# **revenge**

**Michael Bann**

**May 29, 2020**

## **OVERVIEW**

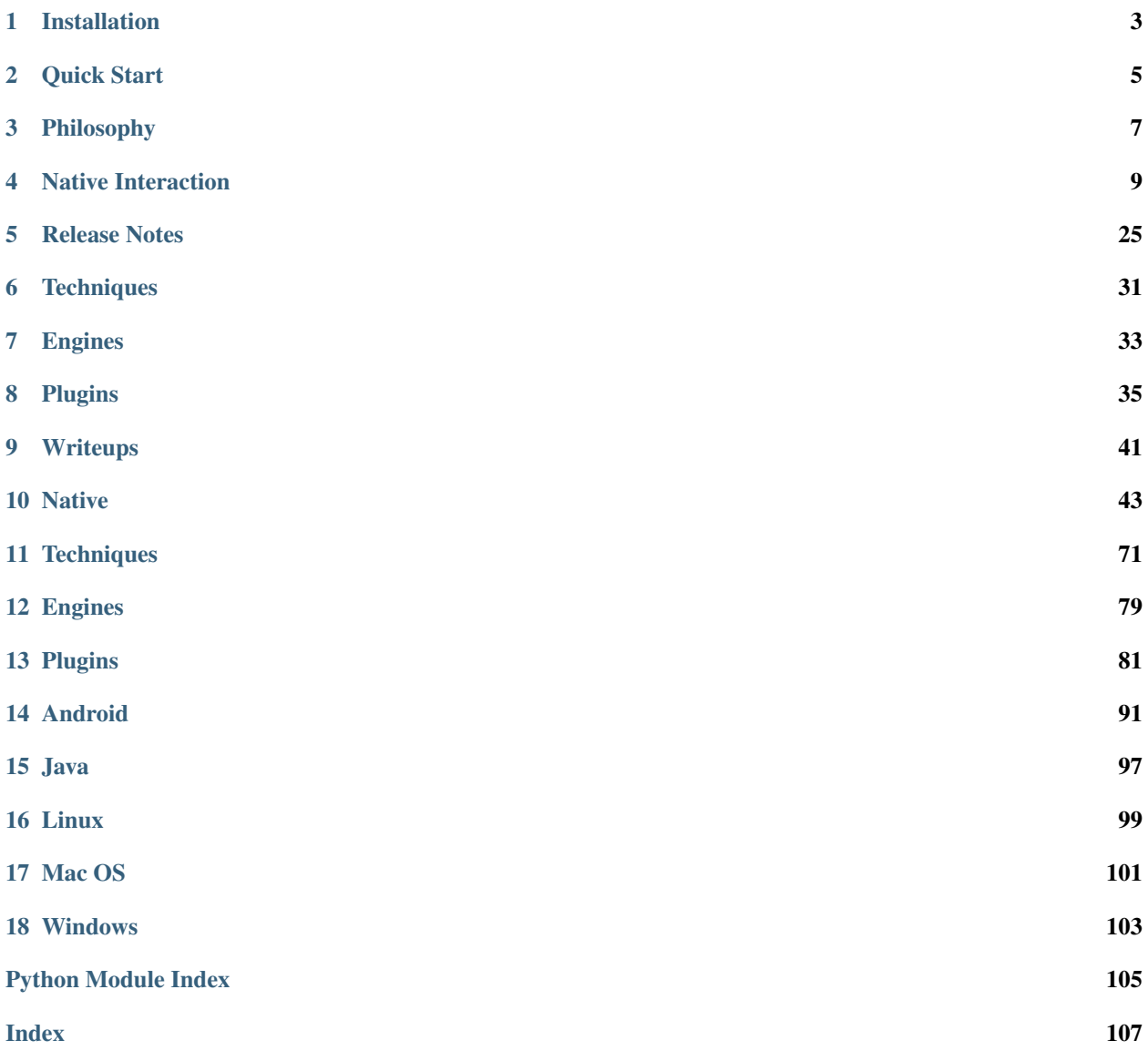

REVerse ENGineering Environment (revenge) was created as a python centric environment for many things reversing related. The idea is to create a cross-platform API to interact with binaries in different ways, simplify reverse engineering, and ultimately achieve a goal faster.

For the time being, revenge heavily relies on frida. On the plus side, frida is a nice cross platform DBI (which is why it was the building block). It also means that any bugs in frida will likely affect revenge as well.

If you have suggestions for what you would like to see revenge do, submit an issue ticket to my [github.](https://github.com/bannsec/revenge)

#### **CHAPTER**

### **INSTALLATION**

<span id="page-6-0"></span>There are two primary ways to install and run revenge. You can use python directly, or you can utilize the docker image.

Note: Python 2 is NOT supported!

## **1.1 Python3**

#### **1.1.1 Virtual Environment**

It's recomended to install revenge into a python virtual environment. If you haven't used this before, don't worry, it's easy.

First, install the python virtualenv package:

\$ sudo apt update && sudo apt install -y virtualenv

Next, create a virtual environment for revenge:

\$ virtualenv --python=\$(which python3) /opt/revenge

Finally, you need to have it activated when you install or run revenge. Do this by sourcing the activate script. Note, this may vary depending on what shell you're using, but the base script should be fine for most.:

\$ source /opt/revenge/bin/activate

### **1.1.2 Option 1 – pypi**

The fastest way to get started is to simply pip install revenge.:

\$ pip3 install revenge

### **1.1.3 Option 2 – git**

You can install the very latest version of revenge directly from git:

\$ pip3 install https://github.com/bannsec/revenge/archive/master.zip

## **1.2 Docker**

You can use the auto-building docker image with the following:

\$ sudo docker run -it --rm --privileged bannsec/revenge

#### **CHAPTER**

**TWO**

## **QUICK START**

<span id="page-8-0"></span>First off, head over to [installation](installation.html) to get setup initially. Also, once you're done with quick start, please take a moment to read about the [philosophy](philosophy.html) to get a better understanding of how to use the tool.

## **2.1 Just Show Me**

```
from revenge import Process
# Load up /bin/ls, but don't let it continue
p = Process("/bin/ls", resume=False)
# Optionally, specify argv and envp
p = Process([" / bin / ls", "...", \text{ or } pop = { 'var1' : 'val1'} )# Print out some basic info about the running process
print(p.threads)
print(p.modules)
print(p.memory)
# Resume execution
p.resume()
# Interact with the process
p.stdout(12) # Read 12 bytes of stdout
p.stdout("something") # Read until "something" is in output
p.stderr(12) # Read 12 bytes of stderr
p.stdin(b"hello!\n") # Write to stdin
p.interactive() # Quasi-interactive shell. ctrl-c to exit.
```
Check out the examples for each platform for more quick start ideas.

## **2.2 A Little Deeper**

The two cent starting guide is that everything in revenge hangs off the core class called Process.

```
revenge.process.Process
```
This has traditionally been the starting point for opening applications, however in some cases (Android for the moment) it has become necessary to add a wrapper around Process to get the ball rolling. This is the Device class that is extended for various platforms. In the future, it will likely be the starting point for running an application.

### **CHAPTER**

### **THREE**

## **PHILOSOPHY**

<span id="page-10-0"></span>The philosophy for revenge is to make all common binary reverse engineering tasks pythonic. With this in mind, you will find that there are many classes. Things that might not even appear to be python classes, may be custom classes behind the scenes. This provides great flexibility in what you can do in consice commands.

Most classes in revenge will have a lot of custom overrides. If you're unsure of what to do with a class, try runing \_\_repr\_\_ or print on it, as often times those will produce different and useful results.

It should be noted that, at least for the time being, this application is focused on dynamic reverse engineering. That means, all commands will return information about the process *as it is right now*. Addresses will change and values will change.

## **NATIVE INTERACTION**

<span id="page-12-0"></span>The concept of native interaction are simply those actions that are not specific to any platform. This generally entails assembly level, CPU, memory, threading, and any other things that are going to be common among any platform.

## **4.1 Debugging**

While the driving concept behind revenge is dynamic binary instrumentation, you can still do some traditional debugging activities.

### **4.1.1 Breakpoints**

Breakpoints in revenge are not the normal int3 or even hardware breakpoints. Instead, revenge re-writes the address in question with a small loop that effectively stops it there, while not actually suspending the thread. This allows for setup to be completed or other activites to be run, and DBI to proceed part way through the binary.

#### **Examples**

```
# Set a breakpoint at main
process.memory['a.out:main'].breakpoint = True
# Continue execution from main, later
process.memory['a.out:main'].breakpoint = False
# Check if any given point in memory has a breakpoint
process.memory['a.out:main'].breakpoint
```
### **4.2 Errors**

### **4.2.1 Native Errors**

Native errors represent what you would get back from the operating system as an error number. This is usually called errno. revenge attempts to handle resolution of these errors into more helpful strings automagically with the class [NativeError](#page-51-0).

Examples: [NativeError](#page-51-0)

## **4.3 Exceptions**

### **4.3.1 Call Exceptions**

When using the memory.\_\_call\_\_ method to call a function, the call will be wrapped in try/catch and will return objects of type revenge.native\_exception.NativeException.

```
revenge.native_exception.NativeException
```
#### **Examples**

```
# Assuming that this threw an exception
exception = process.memory[':some_function']('blerg')
# Where did we except?
exception.address
# What type of exception?
exception.type
# Thread context at time of exception, containing registers and such
exception.context
```
## **4.4 Functions**

#### **4.4.1 Args and Return Types**

In some cases, revenge will be able to identify (or guess) correctly the arugment types and return types for the function. However, in some cases you may need to tell it what to expect.

#### **Examples**

```
atof = process.memory[':atof']
# Tell revenge what the return type should be
atof.return_type = revenge.types.Double
# Not needed in this case, but you can tell revenge explicitly the
# parameter type
atof.argument_types = revenge.types.StringUTF8
```
### **4.4.2 Calling Functions**

You can generically call native functions by first creating a memory object for them. Once you have that object, you usually can call it directly. This is due to some backend magic that attempts to identify argument and return types, and if it fails it falls back to integers.

However, sometimes that's not enough, and you need to tell revenge what types to send and/or expect back. Luckily, that's fairly strait forward.

#### **Examples**

```
import revenge
process = revenge.Process("/bin/ls", resume=False, verbose=False)
# Grab memory object for strlen
strlen = process.memory[':strlen']
# Call it directly on a string
strlen("test")
4
# You can specify the arg types if you need to
abs = process.memory[':abs']
abs(types.Int(-12))
12
# Sometimes you need to define what you're expecting to get in return
atof = process.memory[':atof']
atof.return_type = revenge.types.Double
atof('12.123')
12.123
```
### **4.4.3 Function Hooking**

You can hook and replace functions. For native functions, you can either use an integer (which simply replaces the entire function and returns that integer instead), or a string that contains javascript that will be executed.

For the javascript replace, a special variable is created for you called original. You can assume this variable will always be there and will always be the original function you are replacing. This allows you to call down to the original function if needed, either replacing arguments, return types, or simply proxying the call.

To get data back from inside your replacement function, you need to define replace\_on\_message. That variable needs to be a callable that takes in at least one argument (the return from the script). Otherwise, all return sends will simply be ignored.

Sometimes it's easier to just attach to the entry or exit of the function rather than replacing it. You can do this via the on\_enter method, in the same way as you would for replace. The only difference is that you do not have to worry about calling the function, as that will be done automatically after your code completes.

#### **Examples**

```
import revenge
process = revenge.Process("/bin/ls", resume=False, verbose=False)
# Replace function 'alarm' to do nothing and simply return 1
alarm = process.memory[':alarm']
alarm.replace = 1
# Un-replace alarm, reverting it to normal functionality
alarm.replace = None
```
#### More examples in the code.

```
revenge.memory.MemoryBytes.replace()
revenge.memory.MemoryBytes.on_enter()
```
#### **4.4.4 Disassembly**

You can disassemble in memory using revenge via the memory object.

#### **Examples**

```
import revenge
process = revenge.Process("a.out", resume=False, verbose=False)
print(process.memory['a.out:main'].instruction_block)
\boldsymbol{H}^{\dagger}\boldsymbol{H}^{\dagger}\boldsymbol{H}^{\dagger}0x804843a: lea ecx, [esp + 4]
0x804843e: and esp, 0xfffffff0
0x8048441: push dword ptr [ecx - 4]<br>0x8048444: push ebp
0x8048444: push0x8048445: mov ebp, esp
0x8048447: push ebx
0x8048448: push ecx<br>0x8048449: sub esp, 0x10
0x8048449: sub
0x804844c: call 0x8048360
"''"''"''"# Or just analyze one instruction at a time
process.memory['a.out:main'].instruction
"""<AssemblyInstruction 0x804843a lea ecx, [esp + 4]>"""
```
#### **4.4.5 Building Functions With C**

As of frida version 12.7, there is now support for injecting code simply as C. The backend of frida takes care of compiling it and injecting. revenge now exports this in a super easy to use way through the create\_c\_function() method.

revenge extends this also by making it easier to perform function calls anywhere in process space. It does this by creating a run-time function defition based on the current known address of the function. See example.

#### **Examples**

```
add = process .memory . create_c_function(r""")int eq(int x, int y) {
       return x==y;
    }""")
assert add(4,1) == 5
#
# Runtime function calling
#
# Suppose we want to call strlen, we need to export it as a callable
# function. Since we're compiling C code, the compiler has no idea
# where this function really is, and will throw an exception. However,
# revenge allows you to easily tell the compiler where it is and run as
# if you compiled with the application itself.
# Grab the strlen address
strlen = process.memory[':strlen']
# Setup strlen's argument and return types
strlen.argument_types = types.StringUTF8
strlen.return_type = types.Int
# Main difference is that we're adding a keyword arg to say
# "export/link in strlen here". So long as you've defined the
# MemoryBytes object, this can be anywhere, not just exported symbols.
my_strlen = process.memory.create_c_function(r"""
   int my_strlen(char *s) { return strlen(s); }
   """, strlen=strlen)
assert my_strlen("blerg") == 5
```
### **4.5 Handles**

Handles are an abstraction for the native handles for your given operating system. For details, see examples in the python API doc.

[revenge.plugins.handles.Handles](#page-90-0)

[revenge.plugins.handles.Handle](#page-90-1)

## **4.6 Memory**

#### **4.6.1 Resolve Address**

Since we're always dealing with running processes, we need a way to quickly identify locations of things of interest in memory. The primary way to do this is though a location format.

The location format is simply a string that takes the form  $\leq$ module $\geq$ : $\leq$ offset or symbol>. If no module is specified, the symbol will be resolved in the normal process manner (local->imports).

Resolving specific non-export symbols for libraries can be done with the Symbols class instead.

#### **Examples**

```
import revenge
process = revenge.Process("/bin/ls", resume=False, verbose=False)
# Resolve strlen from libc
strlen = process.memory['strlen']
# Resolve symbol test from the main binary
t = process.memory['bin:test']
# Grab memory object directly with address
thing = process.memory[0x12345]# Write memory directly to address
process.memory[0x12345] = thing
```
#### **4.6.2 Find**

One common task is to find something in memory. revenge exposes this through the MemoryFind class.

```
revenge.memory.MemoryFind
```
#### **Examples**

#### **import revenge**

```
process = revenge.Process("/bin/ls", resume=False, verbose=False)
f = process .memory . find(types . String UTF8('/bin/sh'))"""<MemoryFind found 1 completed>"""
[hex(x) for x in f]
"""['0x7f9c1f3ede9a']"""
```
### **4.6.3 Read/Write**

revenge has the ability to read and write to memory. It does this through the MemoryBytes class.

[revenge.memory.MemoryBytes](#page-58-0)

Because of the inherent ambiguities of reading and writing to memory, you must specify the type of thing that you're reading or writing. Both reading and writing are done as a property to the class.

#### **Examples**

#### **import revenge**

```
# Start up /bin/ls
process = revenge.Process("/bin/ls", resume=False, verbose=False)
# Grab some memory location
mem = process.memory['ls:0x12345']
# Read UTF8 string from that location
mem.string_utf8
# Write UTF8 string to that location
mem.string_utf8 = "Hello world"
# Read signed 32-bit integer
mem.int32
# Write signed 32-bit integer
mem.int32 = -5# Extract a range of bytes
mem = process.memory[0x12345:0x22222]
mem.bytes
# Write bytes into memory
mem.bytes = b'AB\x13\x37'
# You can write bytes generically if using types
process.memory['ls:0x12345'] = types.Int(12)
# You can use cast to read bytes using a type
assert mem.cast(types.Int32) == mem.int32
```
#### **4.6.4 Memory Pages**

We can investigate the memory layout programmatically or visually. We can also modify page permissions.

#### **Examples**

```
import revenge
process = revenge.Process("/bin/ls", resume=False, verbose=False)
# Print out memory layout like proc/<pid>/maps
print(process.memory)
"''"564031418000-56403141d000 r-x /bin/ls
56403141d000-56403141e000 rwx /bin/ls
56403141e000-564031437000 r-x /bin/ls
564031636000-564031638000 r-- /bin/ls
 564031638000-564031639000 rw- /bin/ls
 564031639000-56403163a000 rw-
 5640326bd000-5640326de000 rw-
 7f07f0000000-7f07f0021000 rw-
 7f07f8000000-7f07f8021000 rw-
 7f07fc272000-7f07fca72000 rw-
 7f07fca73000-7f07fd273000 rw-
 7f07fd274000-7f07fda74000 rw-
7f07fda75000-7f07fe275000 rw-
7f07fe275000-7f07fe412000 r-x /lib/x86_64-linux-gnu/libm-2.27.so
7f07fe611000-7f07fe612000 r-- /lib/x86_64-linux-gnu/libm-2.27.so
7f07fe612000-7f07fe613000 rw- /lib/x86_64-linux-gnu/libm-2.27.so
 7f07fe613000-7f07fe61a000 r-x /lib/x86_64-linux-gnu/librt-2.27.so
 7f07fe819000-7f07fe81a000 r-- /lib/x86_64-linux-gnu/librt-2.27.so
 7f07fe81a000-7f07fe81b000 rw- /lib/x86_64-linux-gnu/librt-2.27.so
 7f07fffd5000-7f0800000000 rw-
 7f0800000000-7f0800021000 rw-
 7f0804013000-7f080402a000 r-x /lib/x86_64-linux-gnu/libresolv-2.27.so
 7f080422a000-7f080422b000 r-- /lib/x86_64-linux-gnu/libresolv-2.27.so
 7f080422b000-7f080422c000 rw- /lib/x86_64-linux-gnu/libresolv-2.27.so
 7f080422c000-7f080422e000 rw-
7f080422f000-7f0804a2f000 rw-
 7f0804a2f000-7f0804a49000 r-x /lib/x86_64-linux-gnu/libpthread-2.27.so
 7f0804c48000-7f0804c49000 r-- /lib/x86_64-linux-gnu/libpthread-2.27.so
7f0804c49000-7f0804c4a000 rw- /lib/x86_64-linux-gnu/libpthread-2.27.so
7f0804c4a000-7f0804c4e000 rw-
                               r-x /lib/x86_64-linux-gnu/libdl-2.27.so
<clipped>
"''"''"# Loop through the maps programmatically
for m in process.memory.maps:
   print(m)
# Make a page rwx
page = process.memory.maps[0x12345]
page.protection = 'rwx'
```
### **4.6.5 Allocate Memory**

We can allocate and free memory with direct calls to the underlying operating system APIs, or through the memory wrapper.

#### **Examples**

```
import revenge
process = revenge.Process("/bin/ls", resume=False, verbose=False)
# Allocate a string in memory
mem = process.memory.alloc_string("Hello!")
# Use it like a pointer
# Free it once you're done
mem.free()
# Allocate some space generically
mem = process.memory.alloc(128)
```
### **4.7 Modules**

For revenge, a module is any loaded library or shared library.

### **4.7.1 Listing Modules**

```
# List current modules
print(process.modules)
"" "" ""
+--------------------+----------------+-----------+-----------------------------------
                 ˓→----------------------------+
| name | base | size | path
                                                                              Ē,
\rightarrow+--------------------+----------------+-----------+-----------------------------------
                  ˓→----------------------------+
| test2 | 0x557781b84000 | 0x202000 | /home/user/tmp/test2
                                                                              û.
\rightarrow| linux-vdso.so.1 | 0x7ffd3b5ee000 | 0x2000 | linux-vdso.so.1
\rightarrow| libc-2.27.so | 0x7fc6a8499000 | 0x3ed000 | /lib/x86_64-linux-gnu/libc-2.27.
\rightarrowso \rightarrow| ld-2.27.so | 0x7fc6a888a000 | 0x229000 | /lib/x86_64-linux-gnu/ld-2.27.so
\rightarrow| libpthread-2.27.so | 0x7fc6a827a000 | 0x21b000 | /lib/x86_64-linux-gnu/libpthread-
\rightarrow 2.27.50
| frida-agent-64.so | 0x7fc6a6294000 | 0x17ba000 | /tmp/frida-
˓→7846ef0864a82f3695599c271bf7b0f1/frida-agent-64.so |
| libresolv-2.27.so | 0x7fc6a6079000 | 0x219000 | /lib/x86_64-linux-gnu/libresolv-2.
-27.50| libdl-2.27.so | 0x7fc6a5e75000 | 0x204000 | /lib/x86_64-linux-gnu/libdl-2.27.
\rightarrowso \rightarrow| librt-2.27.so | 0x7fc6a5c6d000 | 0x208000 | /lib/x86_64-linux-gnu/librt-2.27.
```
(continues on next page)

(continued from previous page)

```
| libm-2.27.so | 0x7fc6a58cf000 | 0x39e000 | /lib/x86_64-linux-gnu/libm-2.27.
\rightarrowso \rightarrow+--------------------+----------------+-----------+-----------------------------------
˓→----------------------------+
\bar{n}/\bar{n}/\bar{n}
```
### **4.7.2 Module Lookup**

Instead of enumerating modules, you can look up a module by it's full name, a glob name, or by giving an address.

```
# Get the base address for specific module
hex(process.modules['test2'].base)
0x557781b84000
# Or by glob
process.modules['libc*']
"""<Module libc-2.27.so @ 0x7f282f7aa000>"""
# Or resolve address into corresponding module
process.modules[0x7f282f7ab123]
"""<Module libc-2.27.so @ 0x7f282f7aa000>"""
```
### **4.7.3 Symbols**

Symbols for modules can be resolved and enumerated in a few ways.

#### **Examples**

```
# Grab symbol address for main function in my_bin
main = process.modules['a.out'].symbols['main']
# List all symbols from libc
print(process.modules['*libc*'].symbols)
# Grab the GOT entry for printf
process.modules['a.out']['got.printf']
# Grab the PLT entry for printf
printf_plt = process.modules['a.out']['plt.printf']
# Use symbol to get memory
printf_plt.memory
# Call symbol directly
printf_plt()
```
### **4.7.4 File Format Parsing**

Some limited file format parsing is implemented.

#### **Examples**

```
# This elf object parses the elf as loaded in memory
elf = process.modules['ls'].elf
```
#### **4.7.5 Loading Libraries**

You can dynamically load libraries in revenge by using the load library() method. This will attempt to load the library using native calls for your platform and return a [Module](#page-63-0) object.

### **4.8 Symbols**

Symbol support is provided under [modules.](modules.html)

## **4.9 Threads**

#### **4.9.1 Enumerating**

Enumerating threads is done by calling *process.threads* which is actually a Threads object.

[revenge.threads.Threads](#page-65-0)

This threads object will look for the most current thread information every time you call methods on it, so if you're looking to be performant and don't need to refresh the threads, keep the return objects instead of re-enumerating.

#### **Examples**

```
threads = process.threads
print(threads)
"''"''"+--------+---------+----------------+--------------+-------+
| id | state | pc | module | Trace |
+--------+---------+----------------+--------------+-------+
| 120204 | waiting | nanosleep+0x40 | libc-2.27.so | No |
+--------+---------+----------------+--------------+-------+
\bar{n} \bar{n} \bar{n}# Or you can go through the threads programmatically
for thread in threads:
   print(thread)
# If you know the thread id, you can index to it
thread = process.threads[81921]
```
#### **4.9.2 Tracing**

Please see [tracing](tracing.html) for more information.

### **4.9.3 Creating**

You can easily create new threads using  $create()$ .

#### **Examples**

```
# Create a stupid callback that just spins
func = process.memory.create_c_function("void func() { while ( 1 ) { ; } }")
# Start the thread
t = process.threads.create(func.address)
assert isinstance(t, revenge.threads.thread.Thread)
# View it running
print(process.threads)
```
#### **4.9.4 Return Values**

Thread return values are handled by revenge in the same way the native operating system does. Specifically, you can call  $join()$  to get the return value.

Note, if you're attempting to return something outside a standard integer (such as a double or float), you will need to malloc space yourself and save off the value in there, then return the pointer to that space instead.

## **4.10 Tracing**

A core reason for creating revenge was to make tracing applications easier. With that in mind, there will be a few different built-in tracers to run.

Note: You can only have one trace running per-thread at a time! This is a function of of DBI works, and not a limitation with revenge specifically.

Tracing is now considered a Technique. See *[Techniques](#page-34-0)* for more information

#### **4.10.1 Instruction Tracing**

It's often interesting to simply trace an execution path. To do this with revenge, you can use the instruction tracing method to get a Tracer object and view your results. You can trace at different levels of granularity by specifying what you want to trace in the keyword arguments.

**Examples**

```
# Possible tracing options are: call, ret, block, exec, compile
# Default is False for all of them, so specify any combination
trace = process.techniques.NativeInstructionTracer(call=True, ret=True)
# Since trace is a technique, you must apply it
# By default, trace will apply to all threads if not given any arguments
trace.apply()
t = list(trace)[0]print(t)
\bar{n} \bar{n} \bar{n}call ls:\_init+0x211c libc-2.27.so:\_libc˓→start_main 0
call libc-2.27.so: libc_start_main+0x47 libc-2.27.so: cxa_
\rightarrowatexit 1
call libc-2.27.so: cxa_atexit+0x54 libc-2.27.so:on_
˓→exit+0xe0 2
ret libc-2.27.so:on_exit+0x1a7 libc-2.27.so:__cxa_
\rightarrowatexit+0x59 3
ret libc-2.27.so:_cxa_atexit+0xb4 libc-2.27.so:_libc_
\rightarrowstart main+0x4c 2
call libc-2.27.so: libc_start_main+0x76 ls:_obstack_memory_
\rightarrowused+0xc30 1
call ls:_obstack_memory_used+0xc5c ls:_init
                                                             \omega\rightarrow 2
ret ls:\_init+\theta x16 ls:
\rightarrowused+0xc61 3
call ls:_obstack_memory_used+0xc79 ls:_init+0x21f8
\rightarrow 2
ret ls:\_init+\theta x21a9 ls:_obstack_memory_
\rightarrowused+0xc7d 3
ret ls:_obstack_memory_used+0xc94 libc-2.27.so:__libc_
˓→start_main+0x78 2
call libc-2.27.so: libc_start_main+0x9a libc-2.27.so:_setjmp
\rightarrow 1
ret libc-2.27.so:__sigsetjmp+0x83 libc-2.27.so:__libc_
˓→start_main+0x9f 2
call libc-2.27.so: libc_start_main+0xe5 ls:_init+0x738
                                                           College
\rightarrow 1
<clipped>
"''"''"''"# Loop through each instruction in the trace
for i in t:
  print(i)
# Remove the trace so you can run a different one
trace.remove()
# Take a slice of the trace
t2 = t[12:24]
```
### **4.10.2 Timeless Tracing**

revenge has a technique for timeless tracing. For more information, see *[NativeTimelessTracer](#page-78-0)*.

## **4.11 Types**

revenge defines it's own types to better understand what data it is looking at. This means, while in many cases you can pass native python types to methods and fields, sometimes you will need to pass an instantiated type instead.

See *[types doc](#page-67-0)*.

### **4.11.1 Examples**

```
from revenge import types
# Create some ints
i = types.Int32(0)i2 = types.UInt64(12)# You can optionally read memory as a type instead of using memory attributes
assert process.memory[0x12345].cast(types.Int32) == process.memory[0x12345].int32
```
#### **4.11.2 Structs**

The  $Struct$  type is a little different from the rest of the types. Specifically, it defines a C structure, rather than a specific type. A struct can be defined by itself first, and then "bound" to a memory address.

The behavior of structs is to be used like dictionary objects.

Note: Compilers have NO standardization for struct padding. If your struct is not displaying correctly, check if you need to add type.Padding in between some elements.

#### **Examples**

```
# Create a struct
my_struct = types.Struct()
my_struct.add_member('member_1', types.Int)
my_struct.add_member('member_2', types.Pointer)
# Alternatively, add them IN ORDER via dict setter
my_struct = types.Struct()
my_struct['member_1'] = types.Int
my_struct['member_2'] = types.Pointer
# Use cast to bind your struct to a location
my_struct = process.memory[0x12345].cast(my_struct)
# Or set memory property directly
my_struct.memory = process.memory[0x12345]
```
(continues on next page)

(continued from previous page)

```
# Read out the values
my_struct['member_1']
my_struct['member_2']
# Write in some new values (this will auto-cast based on struct def)
my_struct['member_1'] = 12
# Print out some detail about it
print(my_struct)
\bar{n} \bar{n} \bar{n}struct {
 test1 = -18;test2 = 3;test3 = 26;test4 = 4545:test5 = 3;test6 = 5454;}
\bar{n}/\bar{n}/\bar{n}# There's also a short-hand way to get space for your struct on the heap
struct = process.memory.alloc_struct(struct)
# It's bound to that address now, use it as above.
# Using this struct as an argument to a function call, you will likely
# want to wrap it as a pointer.
func = process.memory[<something>]
func(types.Pointer(my_struct))
```
#### **4.11.3 Telescope**

The [Telescope](#page-70-0) class is a meta-ish class that holds other types. Specifically, it's goal is to address the question of how to describe and handle the concept of "telescoping" variables. With this in mind, often you do not create this directly, but will get it from certain tracer techniques.

Interaction with this class is effectively using the thing and next properties. Where thing is a holder for whatever the current thing is and next is the next one. Also, type will help inform you what to expect in the variable.

#### **Example**

```
# Telescope down into address 0x12345
scope = revenge.types(process, 0x12345)
scope.thing
scope.next
```
#### **CHAPTER**

## **RELEASE NOTES**

## <span id="page-28-0"></span>**5.1 Version 0.20**

- Introducing new  $\triangle_{n}$  plugin that allows you to pick up an angr state at virtually any point in execution
- [Thread](#page-66-1) now shows breakpoint register information when at a breakpoint instead of actual internal state
- You can now register a plugin to specifically be a  $Thread$  plugin the same way as modules
- Better Windows handling
	- Automatically breaks at process exit (like linux)
	- Unbuffers stdout (like linux)
	- Exposed [revenge.modules.Module.pe](#page-64-0) to manually use PEFile
	- $-$  Implemented [entrypoint](#page-56-0) finding
	- Properly handle radare2 not being installed
- Created [revenge.process.Process.resume\(\)](#page-56-1) to generically allow resuming of all paused threads
- Created new technique for [NativeInstructionCounter](#page-75-0) to more easily allow counting instructions executed
- General updates and bug fixes

## **5.2 Version 0.19**

- Added exception catching for the main thread. Any [exceptions](#page-66-2) encountered will now be added to  $exceptions$
- You can now expect output by supplying a string or bytes to  $stdout()$  or  $stderr()$
- Added ability to  $k$ ill() your thread more easily
- Modules can now have plugins registered with  $\_register\_plugin()$
- The radare2 plugin is now a Module plugin
- Added initial DWARF decompiler
- All remote file loads will use a local cache, speeding up access times
- Backend updates to batch sending and timeless tracer
- Updated for frida api changing

### **5.3 Version 0.18**

- Added ability to programmatically talk to  $stdim()$ ,  $stdout()$ , and  $stderr()$
- Added new plugin for enhancing reversing with  $Radare 2$ 
	- Ability to [highlight\(\)](#page-93-0) execution paths for view in *V* and *VV* modes
	- Integrated ghidra decompiler
- Added  $Decompiler$  plugin to allow for requesting decompiled code and doing thing such as highlighting paths
- Added plugin to support enumerating/reading and writing to [Handles](#page-90-0)
- Added helper to discover what file an address belongs to as well as it's relative offset from the beginning of that file: [lookup\\_offset\(\)](#page-63-1)

## **5.4 Version 0.17**

- Added support for [ARMContext](#page-47-0) (Android on ARM emulator works now)
- Drastically improved performance for [NativeTimelessTracer](#page-78-1)
- Updates to contexts
	- Tracking changed registers in [changed\\_registers](#page-46-1)
	- Auto highlighting changed registers when printing cpu context
	- Consolidated and simplified handling of CPU contexts
- Lookups of the form "mod:sym:offset" work now
- New [LocalDevice](#page-50-0) class
- Bunch of restructuring to eventually support multiple engines

## **5.5 Version 0.16**

- Initial [NativeTimelessTracer](#page-78-1) implementation is here! For more information, checkout *[NativeTime](#page-78-0)[lessTracer](#page-78-0)*
- Exposed frida's on enter() to allow for more easily monitoring functions rather than replacing them
- Overhaul of [Telescope](#page-70-0)
	- Implemented int/hex/bitand and rshift
	- Telescopes are now implemented via hash consing. This is drastically reduces the memory utilization when using the new NativeTimelessTracer.
	- Refactor of underlying js code for handling telescoping
- CPU Contexts now handle and print telescoping register values
- [NativeException](#page-52-0) now telescopes the CPU reigsters when returning an exception
- Updated travis tests to enable testing on Android 10
- Updated coveralls to merge results

### **5.6 Version 0.15**

- Implemented ability to call native function in it's own thread, instead of from frida's core thread
	- This will be done transparently, but can be done manually by calling revenge.memory. MemoryBytes.\_call\_as\_thread()
- Implemented *[Techniques](#page-34-0)* to make common sets of actions more generic
- InstructionTracer is now [NativeInstructionTracer](#page-76-0)
- [NativeInstructionTracer](#page-76-0) now supports two new options
	- include\_function allows you to specify a specific function to trace. This will cause revenge to ignore any trace before or after that function call.
	- exclude\_ranges allows you to specify ranges of memory to be ignored from the trace
- Created [NativeError](#page-51-0) class to generically handle errno.
- [Technique](#page-74-1) mixin now also has optional method of \_technique\_code\_range() that will get passed any known revenge/frida specific code ranges that can be ignored
- [Thread](#page-66-1) changes
	- Implemented  $join()$  to allow for retrieving thread exit codes
	- Threads will now have *pthread\_id* attribute if they were spawned on Linux.
	- Bugfix in  $create()$
- Implemented batch\_send js include to make it easier to handle pushing lots of data back

## **5.7 Version 0.14**

- argv and envp options added to Process spawning
- Added [revenge.threads.Threads.create\(\)](#page-65-1) to simplify kicking off a thread
- Simplified symbol resolution, you can now use process.memory['symbol'] directly as well as process.memory['symbol+offset']
- threads is now a submodule
- Can now create dummy thread for hidden Frida thread
- CPUContexts have been moved to revenge.cpu.contexts
- Tracer assembly has been moved to revenge.cpu.assembly

## **5.8 Version 0.13**

- Implemented Frida's new CModule support as create\_c\_function().
	- Also added support to make calling dynamic functions easier by passing them as kwargs to the constructor. See examples in code doc.
- Added js\_include option to run\_script\_generic() to enable javascript library/code reuse type things
- Implemented telescope. js and [Telescope](#page-70-0) for initial telescoping variable support
- revenge.device\_types is now called [devices](#page-50-1).
- Added quit() to enable closing the process explicitly.
- Travis test cases are a bit more stable now.
- Implemented  $_\text{from\_frida\_find\_json}$  () to allow for loading of MemoryRange objects directly from Frida json.

## **5.9 Version 0.12**

- Added  $\_\text{call}\_\text{to}\$  [Symbol](#page-64-1) allowing for symbol () function call directly from the symbol class.
- Added Symbol  $memory()$  as a shortcut to get the MemoryBytes object for said symbol.
- Implemented new type for  $Struct.$  $Struct.$  It's now much easier to both define, set, and read memory structures.
- Implemented [Memory](#page-57-0) setitem<sub>s</sub>, allowing for setting memory implicitly based on type. Example:

```
process.memory[0x12345] = types.Int16(5)
```
- Implemented MemoryBytes  $cast()$ , allowing for more programmatic retrieval based on type.
- Stability improvements

### **5.10 Version 0.11**

- Updated revenge.threads.Threads.\_repr\_() to use descriptive addresses
- Added 0.5 second cache to [Modules](#page-62-3) to improve performance.
- Many updates to revenge.tracer.instruction\_tracer.Trace.\_\_str\_\_() to improve readabiliy (descriptive addrs, indentation, programmatic spacing)
- Implemented  $p \perp t$  () to identify the base of the Procedure Lookup Table in ELF.
- Implemented and incorporated GOT and PLT symbols into  $symbols()$ . They will also now resolve on traces i.e.: symbol['got.printf'] or symbol['plt.printf']
- [Symbol](#page-64-1)s returned from  $symbols$  () are now actually an object:  $Symbol$ .
- Updated slice for Trace so that trace[:12], for instance, now returns a new Trace object with those instructions instead of just a list.
- entrypoint\_rebased no longer exists. Now, just use entrypoint()
- Tests/docs updates

## **5.11 Version 0.10**

- Added [revenge.memory.MemoryBytes.argument\\_types\(\)](#page-58-1) to allow a single or list/tuple of argument types for the function
- Added [revenge.memory.MemoryBytes.replace\(\)](#page-59-0) javascript string option. Now, you also have the option to set the replace to a javascript string that will replace the given function.
- Added original global variable for MemoryBytes.replace to allow you to more easily chain a call into the original native function.
- Aliased [revenge.memory.MemoryBytes.implementation\(\)](#page-59-2) to MemoryBytes.replace to standardize the naming convention with JavaClass.implementation.

#### **CHAPTER**

## **TECHNIQUES**

<span id="page-34-0"></span>In revenge parlance, a  $Technique$  is a high level set of actions that should be performed on the running binary. For instance, instead of manually deciding how you need to hide yourself from debugging checks, a technique could be applied that specifically attempts to do that. They're effectively high level batches of actions to be parformed with a single goal in mind.

## **6.1 Types of Techniques**

There are two main types of techniques, due to how these techniques may be implemented:

### **6.1.1 Stalk Techniques**

These techniques require the use of per-thread stalking. The important thing to note here is that you can only have one stalker running on a thread at a time. That means, you can only use one of these techniques at a time.

### **6.1.2 Replace Techniques**

These techniques utilize binary re-writing prior to thread execution. The important thing to realize here is that these changes will affect all threads, since they are not thread specific. You can, however, have as many of these techniques running at a time as you like, since they do not take up a stalker context.

## **6.2 General Technique Usage**

Specifics of technique usage may vary from technique to technique, the general usage remains the same. The steps are:

- 1. Start your process
- 2. Select the technique from process.techniques.<technique>()
- 3.  $apply()$  your technique
	- a. If it is a stalking technique, you may want to provide the threads to the apply function
- 4. (optionally)  $remove()$  the technique at some point.

### **6.2.1 Techniques for specific calls**

It's possible to apply a technique for specific calls. For instance, where you would use a native call to a function like time(0), you can also provide a techniques argument with a single (or list) of techniques to apply to the specific call.

Details can be found under [MemoryBytes](#page-58-0) documentation.

## **6.3 Implemented Techniques**

For a list of techniques and more information, see *[Techniques](#page-74-0)*.

## **6.4 How To Create a Technique**

Creating a new technique is relatively strait forward:

- 1. Create a new submodule in revenge/techniques
- 2. Create your technique class by extending revenge.techniques.Technique
- 3. Implement apply and remove methods
- 4. Make sure TYPE is defined in your class
- 5. In the \_\_init\_\_.py, be sure that you expose the Technique you created. It can be any name, so long as the class instantiator is visible.
- 6. docs and tests

revenge will auto-discover the technique at runtime and expose it.
**CHAPTER**

**SEVEN**

# **ENGINES**

Note: Engines concept is currently in development.

To support diversification and not be completely tied to one tool, revenge has introduced the concept of [engines](#page-82-0). The engine is basically the underlying driver that supports running revenge. Initially, this engine has been the impressive frida DBI. However, in some cases either frida doesn't yet support what we would like to do, or other technologies (such as an emulator), might be a better fit.

To select an engine, simply provide the engine keyword when instantiating your Process object. This will tell revenge to use the given engine.

# **CHAPTER**

# **EIGHT**

# **PLUGINS**

# **8.1 angr**

The angr plugin is being written to help expose features of angr to dynamic reversing.

# **8.1.1 Requirements**

The current requirements to use the *angr* plugin are:

- Having the base angr installed
- Having *angr-targets* installed

# **8.1.2 Setup**

As of writing, the version of *angr* in pypi is very out of date and will not work correctly for *revenge*. You will need to perform a dev install until *angr* pushes a new build.

```
git clone --depth=1 https://github.com/angr/angr-dev.git
cd angr-dev
./setup.sh -e angr -i
```
Note the *-e*. Choose whichever python virtual environment you have *revenge* installed in.

angr also has pre-built docker containers available which alleviate build issues.

# **8.1.3 Usage**

## **Thread Plugin**

As a thread plugin, *angr* gets exposed as a property of [Thread](#page-66-0). The primary use case of this is to allow seamless [Symbion](http://angr.io/blog/angr_symbion/) integration. When requesting objects, the plugin will automatically configure those objects to use *revenge* as a concrete backer as well as provide additional relocation support that isn't available directly by *Symbion*.

In English, this means you can execute to interesting points in your code using *revenge*, then easily get an *angr* state object that will pick up right at that point.

### **Basic Example**

```
# Set process breakpoint somewhere interesting
process.memoery[interesting].breakpoint = True
# Once you hit that interesting point, grab your thread
thread = list(process.threads)[0]
# Now easily grab an angr state as if angr was already at this point in
# execution
state = thread.angr.state
assert state.pc == thread.pc
# Other helpful things
thread.angr.project
thread.angr.simgr
```
For more info, see the [Angr](#page-84-0) API.

# **8.2 Decompiler**

The decompiler plugin is an abstraction around the concept of decompiling code. While it registers as a single plugin, the actual decompiler backend is flexible and can be extended with new decompilers. When revenge starts up, a decompiler will be selected from those that revenge can identify that you have on your system.

# **8.2.1 General Usage**

Here's a basic example. For more examples, see the code docs under  $Decompiler$ .

```
# Attempt to decompile an address
decomp = process.decompiler.decompile_address(0x1234)
# Attempt to decompile a function
decomp = process.decompiler.decompile_function(0x1234)
```
See notes for each decompiler engine about possible caveats.

# **8.2.2 Engines**

- *[DWARF](#page-40-0)* (priority 100)
- radare2\_ghidra\_decompiler (priority 70)

# **8.2.3 Building A Decompiler**

To build a decompiler engine (building the decompiler is WAY beyond this little documentation), you must extend the [DecompilerBase](#page-85-0) class. The calls to decompile MUST return an instance of [Decompiled](#page-87-0), which in turn must have 0 or more populated [DecompiledItem](#page-87-1) instances.

On initialization of your decompiler, if it's valid for the current configuration, register it as an option with process. decompiler.\_register\_decompiler.

The priority is mostly a way to select from multiple competing decompilers. The higher the number the higher priority.

# <span id="page-40-0"></span>**8.3 DWARF**

DWARF is a format for debugging info relating to ELF files. Standard compilations of binaries do not contain DWARF info. However, when you compile binaries with this info (generally with the *-g* flag), much more useful inforamtion is available. This plugin attempts to expose that information.

# **8.3.1 General Interaction**

General interaction with the DWARF plugin is via the *modules*. For instance:

```
bin = process.modules['bin']
dwarf = bin.dwarf
```
# **8.3.2 Functions**

Functions are enumerated and exposed via the [functions](#page-88-0) property. You can utilize the [lookup\\_function\(\)](#page-89-0) method to resolve an address to it's function.

# **8.3.3 Source Lookup**

The DWARF plugin can assist with looking up what the corresponding file and line number would be for a given address. As with all things in revenge this address is the current loaded address, rather than a base address. This lookup can be done via *lookup* file line().

You can also ask DWARF to "decompile" an address for you. Note, this isn't actually decompiling, but the names are kept the same to avoid confusion. Instead of actually decompiling, the plugin will attempt to lookup the source address and line for your running address, and then lookup the corresponding source code for it. You must ensure you have told the plugin where your source directories are by using [add\\_source\\_path\(\)](#page-88-1). Lookups for a source address can be done via  $decompile\_address()$  and  $decompile_function()$ .

# **8.4 Radare2**

The *radare2* plugin will attempt to utilize *radare2* to enrich local reversing information. It also exposes the ability to connect to a remote *radare2* instance and push enrichment data there.

# **8.4.1 Connecting**

If revenge identifies that *radare2* is installed, the plugin will automatically load and start up a base instance of *radare2* for the given binary. By default, it will NOT perform auto analysis, since this can be expensive and time consuming.

Connecting to a remote instance can be done with the *connect* () method.

# **8.4.2 Highlighting**

One thing that can be very helpful when analyzing code paths is to graphically  $h$ ighlight() them. This allows you to more easily see where a path travelled. Further, this becomes helpful when trying to identify where your test cases (or fuzzer) has covered in your code. While it can be done programmatically, this plugin exposes an easy way to view (in *radare2*) the paths covered.

Whereas other methods in this plugin can be used without a remote connection, highlighting likely makes the most sense when connected to a remote *radare2* session.

## **Example**

```
# Startup r2 in a separate window
# r2 -A ./whatever
# In that window, start up the HTTP server
# =h& 12345
# Connect up to that session from your revenge session
process.radare2.connect("http://127.0.0.1:12345")
# Setup a timeless tracer
timeless = process.techniques.NativeTimelessTracer()
timeless.apply()
t = list (timeless) [0]# Assuming you need to send some input to this program
process.memory[process.entrypoint].breakpoint = False
process.stdin("some input\n")
# Now that our trace is populated, send that data off to our r2 session
process.radare2.highlight(t)
# You can also use r2 for loaded libraries
libc = process.memory['*libc*']
libc.radare2
# In your other r2, you should now see highlights for this path in the
# Visual mode and the Very Visual mode
```
Plugins are a means for revenge to expose support in a general way. Plugins are dynamically loaded at runtime based on the current engine and compatability of the process for this plugin.

# **8.5 Building a Plugin**

To build a plugin, you must extend the  $Pluqin$  class. The general layout is:

- Create new submodule under revenge.plugins. This will be the core of the plugin and should have no dependencies on any specific engine
- Create a submodule under revenge.engines.<engine>. This should extend the plugin class created above, and fill in any engine specific properties. NOTE: it's possible to create a plugin that is completely independent of any engine. In this case, the submodule here would simply extend the plugin class you created in step 1 and do nothing.
- Implement  $\frac{is\_valid}{}$ . This property is called after instantiation to allow the plugin to determine if it wants to register in the current environment or not.

That's it. You should now have a working plugin.

# **8.6 Registering a Plugin**

Your plugin will automatically register to the base process object if you return True for *\_is\_valid*. However, you can also dynamically register your plugin in a few different locations.

# **8.6.1 Registering a Module Plugin**

Module plugins end up instantiated under Module.<plugin>. For instance:

```
# "plugin" here is where your plugin would end up
# It will get instantiated with the module that it is called from
process.modules['my_process'].plugin
```
If your plugin would likely be specific per module, you can register it as a module plugin. To do this, simply call [revenge.modules.Modules.\\_register\\_plugin\(\)](#page-62-0) with your class instantiator as well as a name for the plugin. If successful, your plugin will now show up under the module object.

Example of how to do this can be found in the API docs.

# **8.6.2 Registering a Thread Plugin**

Thread plugin registration works exactly the same way that module registration works. See [revenge.threads.](#page-65-0) [Threads.\\_register\\_plugin\(\)](#page-65-0).

# **CHAPTER**

# **NINE**

# **WRITEUPS**

Here's some write-ups done using revenge.

- [DEFCON Quals 2019: VeryAndroidoso](https://bannsecurity.com/index.php/home/10-ctf-writeups/55-defcon-quals-2019-veryandroidoso)
- [CSAW 2019: beleaf](https://bannsecurity.com/index.php/home/10-ctf-writeups/56-csaw-2019-beleaf)
- [Patriot 2020: malloc](https://bannsecurity.github.io/writeups/2020/04/29/patriotctf-2020-rev-malloc/)

# **CHAPTER**

# **TEN**

# **NATIVE**

# **10.1 CPU**

# **10.1.1 CPUContextBase**

This is the base mix-in class when defining new CPUs to support.

```
class revenge.cpu.contexts.CPUContextBase(process, diff=None, **registers)
    Bases: object
```
**property changed\_registers** What registers were changed with this step?

Type list

**pc**

**sp**

# **10.1.2 CPUContext**

The CPUContext represents the state of the CPU. The following is the base generator of contexts.

revenge.cpu.contexts.**CPUContext**(*process*, *\*args*, *\*\*kwargs*)

**x64**

```
class revenge.cpu.contexts.x64.X64Context(process, diff=None, **registers)
revenge.cpu.contexts.CPUContextBase
REGS = ['rip', 'rsp', 'rbp', 'rax', 'rbx', 'rcx', 'rdx', 'rsi', 'rdi', 'r8', 'r9', 'r1
REGS_ALL = {'ah': '(self.rax>>8) & 0xff', 'al': 'self.rax & 0xff', 'ax': 'self.rax &
r10
r11
r12
r13
r14
r15
r8
```
**r9 rax rbp rbx rcx rdi rdx rip rsi rsp**

### **x86**

```
class revenge.cpu.contexts.x86.X86Context(process, diff=None, **registers)
    revenge.cpu.contexts.CPUContextBase
```
**REGS = ['eip', 'esp', 'ebp', 'eax', 'ebx', 'ecx', 'edx', 'esi', 'edi']** REGS\_ALL = {'ah': '(self.eax>>8) &  $0xff'$ , 'al': 'self.eax &  $0xf'$ , 'ax': 'self.eax **eax ebp ebx ecx edi edx eip esi esp**

### **arm**

```
class revenge.cpu.contexts.arm.ARMContext(process, diff=None, **registers)
    Bases: revenge.cpu.contexts.CPUContextBase
    REGS = ['pc', 'sp', 'r0', 'r1', 'r2', 'r3', 'r4', 'r5', 'r6', 'r7', 'r8', 'r9', 'r10', 'r11', 'r12', 'lr']
    REGS_ALL = {}
    lr
    pc
    r0
    r1
    r10
```
**r11 r12 r2 r3 r4 r5**

**r6**

**r7**

**r8**

**r9**

**sp**

# **10.2 Assembly**

Abstraction for the assembly instructions.

# **10.2.1 Assembly Instruction**

```
class revenge.cpu.AssemblyInstruction(process, address=None)
    Bases: object
```
Represents an assembly instruction.

### **property address**

Address where this instruction is located.

### Type *[Pointer](#page-69-0)*

**property address\_next** Address of instruction following this one.

Type *[Pointer](#page-69-0)*

**property args\_str**

Operation arguments as a string.

## Type str

**property args\_str\_resolved**

Attempt to resolve addresses in the args str into symbols.

Type str

### **classmethod from\_frida\_dict**(*process*, *d*)

Builds this assembly instruction from a frida dictionary, ala Instruction.parse()

### **property groups**

List of descriptive groups that this instruction belongs to.

Type list

# **property mnemonic**

Operation mnemonic.

Type str

**property operands**

List of operands.

Type list

**property registers\_read** List of registers that are read by this instruction.

Type list

**property registers\_written** List of registers written by this instruction.

Type list

**property size** Size of this instruction in bytes.

Type int

# **10.2.2 Assembly Block**

```
class revenge.cpu.assembly.instruction.AssemblyBlock(process, address)
    Bases: object
```
Represents an assembly block.

# **10.3 Devices**

# **10.3.1 AndroidDevice**

revenge.devices.AndroidDevice.**applications**

revenge.devices.AndroidDevice.**arch** Returns the arch of this android device.

revenge.devices.AndroidDevice.**frida\_server\_running**

revenge.devices.AndroidDevice.**platform** What platform is this?

## Type str

revenge.devices.AndroidDevice.**processes** Currently running processes

## Type list

revenge.devices.AndroidDevice.**version** Returns android version for this device.

Type str

# **10.3.2 LocalDevice**

Connect to whatever this is locally running on.

param engine What engine to use? Defualt: frida

type engine str, optional

revenge.devices.LocalDevice.**platform** What platform is this?

Type str

revenge.devices.LocalDevice.**processes** Currently running processes

Type list

<span id="page-50-0"></span>**class** revenge.devices.**BaseDevice** Bases: object

**Process**(*\*args*, *\*\*kwargs*)

**property platform** What platform is this?

Type str

**property processes** Currently running processes

Type list

**resume**(*pid*) Resume a given process.

**suspend**(*pid*) Suspend a given process.

# **10.4 Process**

**class** revenge.devices.process.process.**Process**(*name*, *pid*, *ppid=None*) Bases: object

Describes a process on this device.

Parameters

- **name**  $(str)$  What is the name of this process
- **pid** (int) Process ID
- **ppid** (int, optional) Process Parent ID

**property name**

Process name.

Type str

**property pid** Process ID

Type int

**property ppid** Process Parent ID

Type int

# **10.5 Processes**

```
class revenge.devices.process.processes.Processes(processes=None)
    Bases: object
```
List of process objects.

Parameters **processes** (list, optional) – List of processes.

**Examples**

```
# List the process objects
list(procs)
```
# **10.6 Errors**

```
class revenge.native_error.NativeError(process, errno=None)
    Bases: object
```
Represents a error as defined by the native operating system.

**Parameters** 

- **process** (revenge.Process) Process object
- **errno** (int, optional) The error number for this error

This object currently supports Linux type "errno" numbers.

**Examples**

```
# Normally you will be given the object, but you can
# instantiate it yourself as well
e = NativeError(process, 0)
print(e)
"Success"
assert e.description == "Success"
```
**property description** String description of this error.

Type str

**property errno** Error number for this error.

Type int

# **10.7 Exceptions**

```
class revenge.native_exception.NativeException(context, backtrace=None, type=None,
                                                    memory_operation=None, mem-
                                                    ory_address=None)
```
Bases: object

TYPES = ['abort', 'access-violation', 'illegal-instruction', 'arithmetic', 'breakpoint

### **property address**

Address of this exception.

Type int

### **property memory\_address**

Address of memory exception.

Type int

## **property memory\_operation**

Type of memory operation performed at exception.

Enum: read, write, execute

Type str

### **property type**

What type of native exception? One of abort, access-violation, illegal-instruction, arithmetic, breakpoint, system

Type str

# **10.8 Functions**

# **10.8.1 Functions**

```
class revenge.functions.Functions(process)
    Bases: object
```
Represents functions.

## **Examples**

```
# This is meant to be used like a dictionary
# Lookup MemoryBlock for function main
main = functions["main"]
# Lookup what function an address belongs to
assert functions[main.address] == b"main"
# Add function info
functions["func1"] = process.memory[<func1 range here>]
# Loop through function names
for name in functions:
```
(continues on next page)

(continued from previous page)

```
pass
# Print out functions as table
print(functions)
# Check if a function name exists
assert "main" in functions
# Check if an address belongs to one of the known functions
assert 0x12345 in functions
# Not sure why you'd want to do this, but you can
functions[0x1000:0x2000] = "some_function"
```
#### **lookup\_address**(*address*)

Lookup a function based on address.

Parameters **address** (int, [MemoryBytes](#page-58-0)) - Address to lookup

Returns Name of function or None

Return type bytes

## **Examples**

functions.lookup\_address(0x12345) == b"some\_function"

#### **lookup\_name**(*name*)

Lookup MemoryBytes for a given name.

Parameters name (str, bytes) – Name of function

Returns Corresponding MemoryBytes object or None.

Return type *[MemoryBytes](#page-58-0)*

### **Examples**

main = functions.lookup\_name("main")

**set\_function**(*name*, *memory\_bytes*)

Adds a function entry. Usually not done manually...

#### Parameters

- **name** (str, bytes) Name of function
- **memory\_bytes** ([MemoryBytes](#page-58-0)) MemoryBytes for function

# **10.9 Process**

```
class revenge.process.Process(target, resume=False, verbose=False, load_symbols=None,
                                    envp=None, engine=None, ignore_exceptions=False)
```
Bases: object

Represents a process.

Args:

target (str, int, list): File name or pid to attach to. If target is a list, it will be set as argv.

resume (bool, optional): Resume the binary if need be after loading? verbose (bool, optional): Enable verbose logging load\_symbols (list, optional): Only load symbols from those modules

in the list. Saves some startup time. Can use glob ('libc\*')

- envp (dict, optional): Specify what you want the environment pointer list to look like. Defaults to whatever the current envp is.
- engine (revenge.engines.Engine): Instantiated Engine for this process
- ignore\_exceptions (bool): Should we not attempt to generically catch process exceptions? Default is False.

Examples:

```
# Kick off ls
p = revenge.Process("/bin/ls")
# Kick off ls for /tmp with custom environment
p = revenge. Process (["/bin/ls", "/tmp/"], envp={'var1':'thing1'})
#
# Interaction
#
# Write to stdin
p.stdin(b"hello
```
 $\mathcal{L}$ 

# Read from stdout p.stdout(16)

# Read up to expected output in stdout p.stdout("expected")

# Interact like a shell p.interactive()

### **property BatchContext**

Returns a BatchContext class for this process.

### **Example**

```
with process.BatchContext() as context:
    something(context=context)
```
Represents a context used to send many commands to a frida script.

## Parameters

- **process** (revenge.Process) Process this batch is running under.
- **send\_buffer\_size** (int, optional) How big of a buffer to have before sending. (default: 1024)
- **return\_buffer\_size** (int, optional) How big of a buffer to have before returning (default: 1024) If -1, do not return anything.
- **on\_message** (callable, optional) Callable to be called when we recieve information back. By default, returned information will be dropped.
- **run\_script\_generic** (callable, optional) Which run\_script\_generic to use for calling? (default: process.run\_script\_generic)
- **handler\_pre** (str, optional) Something to optionally run before iterating over the strings provided.
- **handler\_post** (str, optional) Something to optionally run after iterating over the strings provided.

### **Example**

```
with process.BatchContext():
    for i in range(255):
        do_something
```
This Context will simply queue up a bunch of strings, which will be fed into the thread and executed sequentially.

# **property alive**

Is this process still alive?

Type bool

### **property arch**

What architecture? (x64, ia32, arm, others?)

Type str

## **property argv**

argv for this process instantitation.

Type list

**property bits** How many bits is the CPU?

Type int

### **property device**

What device is this process associated with?

Type *[revenge.devices.BaseDevice](#page-50-0)*

#### **property device\_platform**

Wrapper to discover the device's platform.

### **property endianness**

Determine which endianness this binary is. (little, big)

### **property engine**

The current engine revenge is using.

### **property entrypoint**

Returns the entrypoint for this running program.

Type int

### **property file\_name**

The base file name.

Type str

## **property file\_type** Guesses the file type.

## **interactive**()

Go interactive. Return back to your shell with ctrl-c.

### **property pid**

#### **quit**()

Call to quit your session without exiting. Do NOT continue to use this object after.

If you spawned the process, it will be killed. If you attached to the process, frida will be cleaned out, detatched, and the process should continue normally.

# **resume**()

Resume execution of any current breakpoint hit or suspended thread.

#### **stderr**(*n*)

Read n bytes from stderr.

**Parameters n** (int, str, bytes) – Number of bytes to read or string to expect. If no value is given, it's presumed you are trying to read all currently queued output.

#### Returns Output of stderr

Return type bytes

### **stdin**(*thing*)

Write thing to stdin.

Parameters thing (str, bytes) – If str, it will be encoded as latin-1.

Note: There's no newline auto appended. Remember to add one if you want it.

## **stdout**(*n*)

Read n bytes from stdout.

**Parameters n** (int, str, bytes) – Number of bytes to read or string to expect. If no value is given, it's presumed you are trying to read all currently queued output.

Returns Output of stdout

Return type bytes

#### **property target**

Target for this session.

Type str, int

**target\_type**(*x*)

**property verbose** Output extra debugging information.

Type bool

# **10.10 Memory**

# **10.10.1 Memory**

**class** revenge.memory.**Memory**(*engine*) Bases: object

Class to simplify getting and writing things to memory.

### **Examples**

```
# Read a signed 8-bit int from address
memory[0x12345].int8
# Returns MemoryBytes object for memory
memory[0x12345:0x12666]
# Write int directly to memory
memory[0x12345] = types.Int8(12)# Write string directly to memory
memory[0x12345] = types.StringUTF8("hello!")
```
### **alloc**(*size*)

Allocate size bytes of memory and get a MemoryBytes object back to use it.

**Parameters**  $size(int)$  **– How many bytes to allocate.** 

Returns Object for the new memory location.

Return type *[revenge.memory.MemoryBytes](#page-58-0)*

### **alloc\_string**(*s*, *encoding='latin-1'*)

Short-hand to run alloc of appropriate size, then write in the string.

### Parameters

- **s** (bytes, str) String to allocate
- **encoding** (str, optional) How to encode the string if passed in as type str.

#### **alloc\_struct**(*struct*)

Short-hand to alloc appropriate space for the struct and write it in.

Parameters struct ([revenge.types.Struct](#page-69-1)) - The struct to write into memory.

Returns The original struct, but now bound to the new memory location.

Return type *[revenge.types.Struct](#page-69-1)*

```
describe_address(address, color=False)
```
Takes in address and attempts to return a better description of what's there.

Parameters

- **address** (int) What address to describe
- **color** (bool, optional) Should the description be colored? (default: False)

Returns description of the address

#### Return type str

```
find(*args, **kwargs)
     Search for thing in memory. Must be one of the defined types.
```
### **property maps**

Return a list of memory ranges that are currently allocated.

# **10.10.2 MemoryBytes**

```
class revenge.memory.MemoryBytes(engine, address, address_stop=None)
    Bases: object
```
Abstracting what memory location is.

# Parameters

- **engine** ([revenge.engines.Engine](#page-82-0)) The engine this is tied to.
- **address**  $(int)$  Starting address of the memory location.
- **address\_stop** (int, optional) Optional stopping memory location.

## **Examples**

```
# Trace specifically the function "win"
win = process.memory['a.out:win']
trace = process.techniques.NativeInstructionTracer(exec=True)
# This will populate the trace
win("input", techniques=trace)
print(trace)
```
## **property address**

Address of this MemoryBytes.

### Type *[Pointer](#page-69-0)*

# **property address\_stop**

Stop address of this MemoryBytes.

Type *[Pointer](#page-69-0)*

### **property argument\_types**

Returns the registered arguments types for this function or None if none have been found/registered.

Type tuple

### **property breakpoint**

Does this address have an active breakpoint?

Type bool

**property bytes**

Return this as raw bytes.

Type bytes

**cast**(*cast\_to*)

Returns this memory cast to whatever type you give it.

### **Examples**

```
ptr = memory.cast(types.Pointer)
struct = types.Struct()
struct.add_member('my_int', types.Int)
struct.add_member('my_pointer', types.Pointer)
struct = memory.cast(struct)
```
#### **property double**

Read as double val

## **property float**

Read as float val

### **free**()

bool: Free this memory location. This is only valid if this memory location has been allocated by us.

### **property implementation**

### **property instruction**

Returns an assembly instruction parsed from what is in memory at this location.

Type *[AssemblyInstruction](#page-48-0)*

### **property instruction\_block**

Returns an AssemblyBlock starting at this instruction.

Type *[AssemblyBlock](#page-49-0)*

### **property int16**

Signed 16-bit int

**property int32** Signed 32-bit int

**property int64** Signed 64-bit int

**property int8** Signed 8-bit int

#### **property name**

Descriptive name for this address. Optional.

Type str

# **property pointer**

Read as pointer val

# **property replace**

#### **property replace\_on\_message**

Optional callable to be called if/when something inside the function replace sends data back.

## **Example**

```
# If you just wanted to print out the messages that came back
def on_message(x,y):
   print(x,y)
strlen.replace_on_message = on_message
```
Type callable

#### **property return\_type**

What's the return type for this? Only valid if this is a function.

#### **property size**

Size of this MemoryBytes. Only valid if it was generated as a slice, alloc or something else that has known size.

Type int

**property string\_ansi** Read as ANSI string

**property string\_utf16** Read as utf-16 string

**property string\_utf8** Read as utf-8 string

**property struct** Write as a struct.

## **Example**

```
struct = types.Struct()
struct.add_member('test1', types.Int32(-5))
struct.add_member('test2', types.Int8(-12))
struct.add_member('test3', types.UInt16(16))
process.memory[0x12345].struct = struct
# Or
process.memory[0x12345] = struct
```
### **property uint16**

Unsigned 16-bit int

**property uint32** Unsigned 32-bit int

**property uint64** Unsigned 64-bit int

#### **property uint8**

Unsigned 8-bit int

# **10.10.3 MemoryRange**

**class** revenge.memory.**MemoryRange**(*engine*, *base*, *size*, *protection*, *file=None*) Bases: object

### **property base**

Base address for this range.

Type int

**property executable**

Is this range executable?

Type bool

**property file**

File backing this memory range, or None.

Type str

**property file\_offset** Offset into backing file or None.

Type int

**property protection** Protection for this range.

Type str

**property readable** Is this range readable? Type bool

**set\_protection**(*read*, *write*, *execute*) Sets the protection for this memory page.

#### Parameters

- **read** (bool) Allow read?
- **write** (bool) Allow write?
- **execute** (bool) Allow execute?

This will call appropriate mprotect or similar. This can be done implicitly from the .protection property.

## **property size**

Size for this range.

Type int

**property writable**

Is this range writable?

Type bool

# **10.10.4 MemoryFind**

```
class revenge.memory.MemoryFind(engine, thing, ranges=None)
    Bases: object
```
**property completed** Is this search completed?

Type bool

**property ranges**

**property search\_string** The search string for this thing.

**sleep\_until\_completed**() This call sleeps and only returns once the search is completed.

**property thing**

What we're looking for.

# **10.11 Modules**

# **10.11.1 Modules**

```
class revenge.modules.Modules(process)
    Bases: object
```
**\_flush\_cache**() Make sure the next time we're hit is a full one.

<span id="page-62-0"></span>**\_register\_plugin**(*plugin*, *name*)

Registers this plugin to be exposed as a module plugin.

Parameters

- **plugin** (callable) A class constructor. Must take an argument for the current module
- **name**  $(str)$  What will this be called?

The plugin will be instantiated at most once per module instance, and done only when referenced.

## **Examples**

```
class MyPlugin:
   @classmethod
   def _modules_plugin(klass, module):
       self = klass()
       self. module = module
       return self
process.modules._register_plugin(MyPlugin._modules_plugin, "myplugin")
# This first call will instantiate the plugin
process.modules['proc_name'].myplugin
```
**load\_library**(*library*)

Dynamically load a library into the program.

**Parameters**  $\text{library } (str)$  **– The full path to the library on the process machine** 

Returns RetuRns the new loaded module or None on error.

Return type *[revenge.modules.Module](#page-63-0)*

### **Examples**

selinux = process.modules.load\_library("/lib/x86\_64-linux-gnu/libselinux.so.1  $\leftrightarrow$ ")

This will eventually be implemented across all platforms. For now, it only works on linux platforms.

#### **lookup\_offset**(*symbol*)

Lookup raw file offset to symbol.

Returns (module\_name, offset) or None if cannot resolve

Return type tuple

See examples from modules.lookup\_symbol

**lookup\_symbol**(*symbol*)

Generically resolve a symbol.

### **Examples**

resolve\_symbol(":strlen") -> returns address of strlen resolved globally. resolve\_symbol("strlen") -> equivalent to above resolve\_symbol("strlen+0xf") -> strlen offset by 0xf resolve\_symbol("a.out:main")  $\rightarrow$  returns address of main resolved to a.out. resolve\_symbol(0x12345)  $\rightarrow$  returns symbol at that address.

## **property modules**

Return list of modules.

Type list

# **10.11.2 Module**

<span id="page-63-0"></span>**class** revenge.modules.**Module**(*process*, *name*, *base*, *size*, *path*) Bases: object

#### **property base**

Base address this module is loaded at.

Type int

**property elf** Returns ELF object, if applicable, otherwise None.

#### **property file**

Opened file reader to a local copy of this module.

Type io.BufferReader

**property name**

Module name.

Type str

**property path** Module path.

Type str

## **property pe**

Returns PE object, if applicable, otherwise None.

## **property plt**

Location of PLT for this module. Returns None if not known.

Type int

**property size**

Size of this module.

Type int

## **property symbols**

symbol name -> address for this binary.

Type dict

# **10.12 Symbols**

# **10.12.1 Symbol**

**class** revenge.symbols.**Symbol**(*process*, *name=None*, *address=None*) Bases: object

Represents a binary symbol.

### Parameters

- **process** Process object
- **name** (str, optional) Name of this symbol
- **address** (int, optional) Address of this symbol

### **property address**

Address of this Symbol.

Type int

# **property memory**

Convenience property to grab a memory object for this symbol.

# Type *[revenge.memory.MemoryBytes](#page-58-0)*

### **property name**

Name of this symbol.

Type str

### **startswith**(*x*)

Passthrough to check if the symbol name starts with some string.

Returns bool

# **10.13 Threads**

# **10.13.1 Threads**

Threads class object is what you get when you request Process.threads.

```
class revenge.threads.Threads(process)
    Bases: object
```
**\_register\_plugin**(*plugin*, *name*)

Registers this plugin to be exposed as a thread plugin.

### Parameters

- **plugin**  $(callable) A$  class constructor. Must take an argument for the current thread
- **name**  $(str)$  What will this be called?

The plugin will be instantiated at most once per thread instance, and done only when referenced.

### **Examples**

```
class MyPlugin:
   @classmethod
   def _thread_plugin(klass, thread):
       self = klass()self._thread = module
       return self
process.threads._register_plugin(MyPlugin._thread_plugin, "myplugin")
# This first call will instantiate the plugin
process.threads[1234].myplugin
```
### **create**(*callback*)

Create and start a new thread on the given callback.

- **Parameters callback** Pointer to function to start the thread on. This can be created via CModule, NativeCallback or use an existing function in the binary
- Returns The new thread that was created or None if either the thread create failed or the thread finished before this method returned.

Return type *[revenge.threads.Thread](#page-66-0)*

## **Example**

```
# Create a stupid callback that just spins
func = process.memory.create_c_function("void func() { while ( 1 ) { ; } }")
# Start the thread
t = process.threads.create(func.address)
assert isinstance(t, revenge.threads.thread.Thread)
# View it running
print(process.threads)
```
(continues on next page)

(continued from previous page)

```
# Grab the return value (in this case the thread won't end though)
return_val = t.join()
```
### **property threads**

Current snapshop of active threads.

# **10.13.2 Thread**

The Thread class is an actual description of the thread itself.

```
class revenge.threads.Thread(process, info)
    Bases: object
```
Defines a process thread.

Parameters info (dict) – frida thread info dict

#### **Examples**

```
# Grab your thread
thread = process.threads[tid]
# Wait for this thread to return
thread.join()
# Check out any exceptions that may have been thrown on this thread
thread.exceptions
# Check out the attached trace object
thread.trace
```
## **property breakpoint**

Is this thread at a breakpoint?

Type bool

#### **property context**

The current context for this thread.

Type revenge.cpu.contexts.CPUContext

### **property exceptions**

Exceptions that have been caught generically for this thread.

Type list

**property id** Thread ID

Return type int

#### **join**()

Traditional thread join. Wait for thread to exit and return the thread's return value.

#### **kill**()

Attempts to kill this thread.

Note: If you're having trouble killing the thread, be sure your thread is killable.

For pthreads, that means: pthread\_setcancelstate $(0, 0)$ ; pthread\_setcanceltype $(1,0)$ 

#### **property module**

What module is the thread's program counter in? i.e.: libc-2.27.so.

Return type str

### **property pc**

The current program counter/instruction pointer.

Return type int

#### **property state**

Thread state, such as 'waiting', 'suspended'

Return type str

### **property trace**

Returns Trace object if this thread is currently being traced, otherwise None.

Type revenge.tracer.instruction\_tracer.Trace

# **10.14 Tracing**

This is handled now as a technique. See [NativeInstructionTracer](#page-76-0)

# **10.15 Native Types**

```
class revenge.types.Basic
    Bases: revenge.types.BasicBasic
```
**property js** String that can be fed into js.

```
class revenge.types.BasicBasic
    Bases: object
```
### **property memory**

Instantiate this type to an active memory location for getting and setting.

### **Examples**

```
struct = types.Struct()
struct.add_member('my_int', types.Int)
struct.add_member('my_pointer', types.Pointer)
struct.memory = 0x12345
# OR
struct.memory = 'a.out:symb'
# OR
struct.memory = process.memory[<whatever>]
```

```
class revenge.types.Char
    revenge.types.Int8
    type = 'char'
class revenge.types.Double
    Bases: revenge.types.Float
    ctype = 'double'
    sizeof = 8
    type = 'double'
class revenge.types.Float
    revenge.types.FloatBasic, float
    ctype = 'float'
    property js
    sizeof = 4
    type = 'float'
class revenge.types.FloatBasic
    Bases: object
class revenge.types.Int
    revenge.types.Int32
    type = 'int'
class revenge.types.Int16
    Bases: revenge.types.Basic, int
    ctype = 'short'
    sizeof = 2
    type = 'int16'
class revenge.types.Int32
    Bases: revenge.types.Basic, int
    ctype = 'int'
    sizeof = 4
    type = 'int32'
class revenge.types.Int64
    Bases: revenge.types. Basic, int
    ctype = 'long'
    property js
        String that can be fed into js.
    sizeof = 8
    type = 'int64'
class revenge.types.Int8
```
<span id="page-68-5"></span><span id="page-68-4"></span><span id="page-68-3"></span><span id="page-68-0"></span>Bases: [revenge.types.Basic](#page-67-1), int

**ctype = 'char'**

**sizeof = 1**

**type = 'int8'**

**class** revenge.types.**Long** Bases: [revenge.types.Int64](#page-68-4)

**type = 'long'**

**class** revenge.types.**Padding**(*size*) Bases: [revenge.types.BasicBasic](#page-67-0)

Defines the spacing between struct entries.

## **Example**

```
struct = types.Struct()
struct['one'] = types.Int8
struct['pad1'] = types.Padding(3)
struct['two'] = types.Int16
```
## <span id="page-69-0"></span>**class** revenge.types.**Pointer**

Bases: [revenge.types.UInt64](#page-71-0)

```
ctype = 'void *'
```

```
property js
     String that can be fed into js.
```
**property sizeof**

```
type = 'pointer'
```

```
class revenge.types.Short
   revenge.types.Int16
```
**type = 'short'**

```
class revenge.types.StringUTF16
    Bases: revenge.types.BasicBasic, str
```
**property js**

**property sizeof**

```
type = 'utf16'
```
**class** revenge.types.**StringUTF8**

Bases: [revenge.types.BasicBasic](#page-67-0), str

```
ctype = 'char *'
```
**property js**

**property sizeof**

**type = 'utf8'**

<span id="page-69-1"></span>**class** revenge.types.**Struct** Bases: [revenge.types.Pointer](#page-69-0)

Defines a C structure.

### **Examples**

```
# Create a struct
my_struct = types.Struct()
my_struct.add_member('member_1', types.Int)
my_struct.add_member('pad1', types.Padding(1))
my_struct.add_member('member_2', types.Pointer)
# Alternatively, add them IN ORDER via dict setter
my_struct = types.Struct()
my_struct['member_1'] = types.Int
my_struct['member_2'] = types.Pointer
# Use cast to bind your struct to a location
my_struct = process.memory[0x12345].cast(my_struct)
# Or set memory property directly
my_struct.memory = process.memory[0x12345]
# Read out the values
my_struct['member_1']
my_struct['member_2']
# Write in some new values (this will auto-cast based on struct def)
my_struct['member_1'] = 12
# Allocate a struct and use it in a function call
my_struct = process.memory.alloc_struct(my_struct)
process.memory[<some function>](types.Pointer(my_struct))
```
### **add\_member**(*name*, *value=None*)

Adds given member to the end of this current structure.

## Parameters

- **name**  $(str)$  Name of the Struct member
- **value** (revenge.types.all\_types) Type and/or value for member.

# **Examples**

```
s = revenge.types.Struct()
s.add_member('my_int', revenge.types.Int(12))
# Or, just the definition
s = revenge.types.Struct()
s.add_member('my_int', revenge.types.Int)
```
#### **property members**

## **property name**

#### **property sizeof**

```
class revenge.types.Telescope(process, address=None, data=None)
    Bases: revenge.types.BasicBasic
```
#### **property address**

Address of this variable.

<span id="page-71-2"></span><span id="page-71-1"></span><span id="page-71-0"></span>Type int **property description** String representational description of this telescope. Type str **property memory\_range** Information about the memory range this is in. **property next** Next step in the telescope. **property thing** Whatever this part of the telescope is. **class** revenge.types.**UChar** Bases: [revenge.types.UInt8](#page-71-1) **type = 'uchar' class** revenge.types.**UInt** Bases: [revenge.types.UInt32](#page-71-2) **type = 'uint' class** revenge.types.**UInt16** Bases: revenge.types. Basic, int **ctype = 'unsigned short' sizeof = 2 type = 'uint16' class** revenge.types.**UInt32** Bases: revenge.types. Basic, int **ctype = 'unsigned int' sizeof = 4 type = 'uint32' class** revenge.types.**UInt64** Bases: [revenge.types.Basic](#page-67-1), int **ctype = 'unsigned long' property js** String that can be fed into js. **sizeof = 8 type = 'uint64' class** revenge.types.**UInt8** Bases: revenge.types. Basic, int **ctype = 'unsigned char' sizeof = 1 type = 'uint8' class** revenge.types.**ULong** Bases: [revenge.types.UInt64](#page-71-0)
**type = 'ulong'**

**class** revenge.types.**UShort** Bases: [revenge.types.UInt16](#page-71-0)

**type = 'ushort'**

revenge.types.**require\_process**(*func*)

## **ELEVEN**

## **TECHNIQUES**

```
class revenge.techniques.Technique(process)
    Bases: object
```
This is a base mix-in class. To implement a technique, you need to extend this class.

**TYPE = None**

**TYPES = ('stalk', 'replace')**

**apply**(*threads=None*) Applies this technique, optionally to the given threads.

**remove**() Removes this technique.

**property threads** Threads that are being traced by this object.

Type list

```
class revenge.techniques.Techniques(process)
    Bases: object
```
**append**(*item*)

# **11.1 Stalk Techniques**

## **11.1.1 NativeInstructionCounter**

The NativeInstructionCounter's purpose is to allow you to more easily count the number of instructions executed. Moreover, it also allows you to count other things, such as the number of calls, returns, or blocks. This can be useful when performing execution length analysis to find new paths.

### **NativeInstructionCounter**

**class** revenge.techniques.native\_instruction\_counter.**NativeInstructionCounter**(*process*,

 $from\_modules=Non$ *call=False*, *ret=False*, *exec=False*, *block=False*, *compile=False*, *exclude\_ranges=None*)

Bases: [revenge.techniques.Technique](#page-74-0)

Counts instructions executed.

#### **Parameters**

- **process** Base process instantiation
- **from\_modules** (list, optional) Restrict counting to those instructions that start from one of the listed modules.
- **call** (bool, optional) Count calls
- **ret** (bool, optional) Count rets
- **exec** (bool, optional) Count all instructions
- **block** (bool, optional) Count blocks
- **compile** (bool, optional) Count Frida instruction compile
- **exclude\_ranges** (list, optional) [low, high] range pairs to exclude any trace items from.

#### **Examples**

```
# With no args, it will count individual assembly instructions
# executed
counter = process.techniques.NativeInstructionCounter()
# Need to apply it to use it
counter.apply()
# Resume the process to get execution going again
process.resume()
# Some point later, print out the count
print(counter)
### Can also be used as technique for specific call
strlen = process.memory["strlen"]
counter = process.techniques.NativeInstructionCounter()
strlen("hello", techniques=counter)
print(counter)
```
#### **TYPE = 'stalk'**

**apply**(*threads=None*) Applies this technique, optionally to the given threads.

**remove**()

Removes this technique.

#### **Counter**

```
class revenge.techniques.native_instruction_counter.Counter(thread, script)
    Bases: object
```
**property count** Number of instructions executed.

Type int

**stop**()

Stop tracing.

### **11.1.2 NativeInstructionTracer**

The NativeInstructionTracer's purpose is to centralize a means of simple stalking. You can specify what types of instructions to return back, and they will be returned in a python class object to help with analysis.

### **Instruction Tracer**

**class** revenge.techniques.tracer.**NativeInstructionTracer**(*process*,

*from\_modules=None*, *call=False*, *ret=False*, *exec=False*, *block=False*, *compile=False*, *callback=None*, *exclude\_ranges=None*, *include\_function=None*)

Bases: [revenge.techniques.Technique](#page-74-0)

#### **Parameters**

- **process** Base process instantiation
- **from\_modules** (list, optional) Restrict trace returns to those that start from one of the listed modules.
- **call** (bool, optional) Trace calls
- **ret** (bool, optional) Trace rets
- **exec** (bool, optional) Trace all instructions
- **block** (bool, optional) Trace blocks
- **compile** (bool, optional) Trace on Frida instruction compile
- **callback** (callable, optional) Callable to call with list of new instructions as they come in. First arg will be the thread id.
- **exclude\_ranges** (list, optional) [low, high] range pairs to exclude any trace items from.

• **include function** (*optional*) – resolvable function name or memorybytes object. starts tracing when function is entered and stops tracing when function is exited (call/ret)

#### **Examples**

```
#
# Trace all instructions in process except for those in a given range
# Apply this to the entire program execution
#
trace = process.techniques.NativeInstructionTracer(exec=True, exclude_
˓→ranges=[[0x12345, 0x424242]])
# Apply this to the whole program and run
trace.apply()
process.memory[process.entrypoint].breakpoint = False
# Print out the trace
print(trace)
#
# Trace only blocks starting from a given function call downwards.
# Utilize this technique only on a specific call, rather than full program,
˓→execution
#
trace = process.techniques.NativeInstructionTracer(exec=True, include_function=
˓→'my_func')
# or
my_func = process.memory['my_func']
trace = process.techniques.NativeInstructionTracer(exec=True, include_function=my_
\rightarrowfunc)
my_func(1,2,3, techniques=trace)
# Trace object should be populated now
print(trace)
```
#### **TYPE = 'stalk'**

**apply**(*threads=None*) Applies this technique, optionally to the given threads.

**remove**() Removes this technique.

#### **Trace**

```
class revenge.techniques.tracer.Trace(process, tid, script, callback=None)
     Bases: object
```
**append**(*item*)

**stop**()

Stop tracing.

```
wait_for(address)
```
Don't return until the given address is hit in the trace.

#### **Trace Item**

```
class revenge.techniques.tracer.TraceItem(process, item)
    Bases: object
```
**property type**

## **11.1.3 NativeTimelessTracer**

The NativeTimelessTracer's purpose is to provide a standard means of performing timeless tracing. It is similar in concept to other timeless debuggers such as [qira](https://qira.me/) and [rr.](https://rr-project.org/)

#### **Caveats**

The major caveat for now is that it is going to be substantially slower than the other timeless debugger options. Performance will hopefully be improved in future releases.

Since this is a newer feature, it is currently only tested against:

• Linux (i386 and x64)

#### **Why?**

Timeless Debugging (or really, timeless tracing for revenge) is helpful for more thoroughly inspecting what happens during program execution. Instead of re-running an application and setting different break points each time, the tracer will attempt to gather all relevant information at each instruction step so that you can go forwards and backwards in time of the binary execution (thus, "timeless").

revenge's implementation has a goal of being platform and architecture independent. Meaning, the same syntax you would use to timeless trace on an amd64 Windows machine should work on an i386 MacOS or an ARM Linux.

Also, due to revenge's modularity, the timeless tracer will be used as a core component to other techniques and analysis engines, making it a building block, not an endpoint.

#### **How do I use it?**

The timeless tracer can be run just like any other **[Technique](#page-74-0)**. Once the trace is acquired, you can manually look through it, or use an Analysis module (coming soon).

#### **NativeTimelessTracer**

**class** revenge.techniques.native\_timeless\_tracer.**NativeTimelessTracer**(*process*) Bases: [revenge.techniques.Technique](#page-74-0)

Performs timeless tracing.

### **Examples**

```
#
# Global apply
#
# Setup the tracer
timeless = process.techniques.NativeTimelessTracer()
timeless.apply()
# Continue execution
process.memory[process.entrypoint].breakpoint = False
# Keep checking back to your trace
print(timeless)
# Grab your specific trace
t = list(timeless)[0]
print(t)
print(t[-50:])
# Look at the trace items individually
ti = t[0]print(ti.context)
print(ti.context.rax)
#
# Call apply
#
# Also can apply this per-call
time = process.memory['time']
time(0, techniques=timeless)
```
#### **TYPE = 'stalk'**

**apply**(*threads=None*) Applies this technique, optionally to the given threads.

#### **remove**()

Removes this technique.

### **NativeTimelessTrace**

**class** revenge.techniques.native\_timeless\_tracer.**NativeTimelessTrace**(*process*, *thread*) Bases: object

## **start**()

Start tracing.

**stop**()

Stop tracing.

#### **wait\_for**(*address*)

Don't return until the given address is hit in the trace.

#### **NativeTimelessTraceItem**

<span id="page-80-0"></span>**class** revenge.techniques.native\_timeless\_tracer.**NativeTimelessTraceItem**(*process*,

*context=None*, *depth=None*, *previous=None*)

Bases: object

#### **property context**

**classmethod from\_snapshot**(*process*, *snapshot*, *previous=None*) Creates a NativeTimelessTraceItem from a snapshot returned by timeless\_snapshot()

#### Parameters

- **process** (revenge.Process) Process object
- **snapshot** (dict) Timeless snapshot dictionary
- **previous** ([NativeTimelessTraceItem](#page-80-0), optional) Previous timeless trace item to use for differential generation

#### **property instruction**

Returns the assembly instruction object for this item.

### **11.1.4 About**

Stalk techniques require stalking individual threads.

Pros:

- High granularity
- Can follow unexpected paths and behaviors

#### Cons:

- Can only have 1 running per thread
- Possibly more overhead than replace techniques

## **11.2 Replace Techniques**

### **11.2.1 About**

Replace techniques take advantage of rewriting parts of the binary prior to it being executed.

Pros:

- Can have as many of these running as needed (so long as they don't overlap)
- Generally more performant and reliable than stalking

Cons:

- Cannot as easily follow unexpected code paths
- Less granular in some cases

# **TWELVE**

# **ENGINES**

**class** revenge.engines.**Engine**(*klass*, *device*, *\*args*, *\*\*kwargs*) Bases: object

Base for Revenge Engines.

### **property device**

What device is this process associated with?

Type *[revenge.devices.BaseDevice](#page-50-0)*

#### **resume**(*pid*)

Resume execution.

#### **start\_session**()

This call is responsible for getting the engine up and running.

## **THIRTEEN**

## **PLUGINS**

## **13.1 angr**

**class** revenge.plugins.angr.**Angr**(*process*, *thread=None*) Bases: [revenge.plugins.Plugin](#page-93-0)

Use angr to enrich your reversing.

#### **Examples**

```
# Grab current location
thread = list(process.threads)[0]
# Load options and state options can be configured
# They use the same name but are exposed as attributes here
# If you SET any of these, the project will be re-loaded next
# time you ask for an object. It will NOT affect the current
# object instance you have.
thread.angr.load_options
thread.angr.support_selfmodifying_code
thread.angr.use_sim_procedures
thread.angr.add_options
# Ask for a simgr for this location
simgr = thread.angr.simgr
# Whoops, we wanted self modifying code!
thread.angr.support_selfmodifying_code = True
simgr = thread.angr.simgr
# Use this as you normally would
simgr.explore(find=winner)
```
## **property exclude\_sim\_procedures\_list**

Which procedures should angr not wrap?

Type bool

**property load\_options** angr load\_options

## **property project**

Returns the angr project for this file.

**property simgr** Returns an angr simgr object for the current state.

#### **property state**

Returns a state object for the current thread state.

#### **property support\_selfmodifying\_code**

Should angr support self modifying code?

Type bool

#### **property use\_sim\_procedures** Should angr use sim procedures?

Type bool

## **13.2 Decompiler**

Note: The decompiler should be called as a plugin from process.decompiler.

### **13.2.1 DecompilerBase**

```
class revenge.plugins.decompiler.DecompilerBase(process)
    Bases: object
```
Use this to decompile things.

#### **Examples**

```
# Attempt to get corresponding source code from address 0x12345
process.decompiler[0x12345]
# Decompile a function
decomp = process.decompiler.decompile_function(0x12345)
# Or alternatively, specify it as a string to getitem
decomp = process.decompiler["my_func"]
# Programmatically iterate through it
for item in decomp:
   x = decomp[item]# stuff
# Or print it out to the screen
print(decomp)
# See decomp.highlight() as well.
```
#### **decompile\_address**(*address*)

Lookup the corresponding decompiled code for a given address.

**Parameters address** (int) – The address to look up decompiled code.

Returns Decompiled output or None if no corresponding decompile was found.

Return type revenge.plugins.decompiler.decompiled.Decompiled

**decompile\_function**(*address*)

Lookup the corresponding decompiled code for a given function.

**Parameters**  $address(int)$  **– The start of the function to decompile.** 

Returns Decompiled output or None if no corresponding decompile was found.

Return type revenge.plugins.decompiler.decompiled.Decompiled

#### **13.2.2 Decompiler**

```
class revenge.plugins.decompiler.Decompiler(process)
    Bases: revenge.plugins.Plugin
```
Use this to decompile things.

#### **Examples**

```
# Attempt to get corresponding source code from address 0x12345
process.decompiler[0x12345]
# Decompile a function
decomp = process.decompiler.decompile_function(0x12345)
# Or alternatively, specify it as a string to getitem
decomp = process.decompiler["my_func"]
# Programmatically iterate through it
for item in decomp:
    x = decomp[item]
    # stuff
# Or print it out to the screen
print(decomp)
# See decomp.highlight() as well.
```
#### **decompile\_address**(*address*)

Lookup the corresponding decompiled code for a given address.

Parameters **address** (int) – The address to look up decompiled code.

Returns Decompiled output or None if no corresponding decompile was found.

Return type revenge.plugins.decompiler.decompiled.Decompiled

#### **decompile\_function**(*address*)

Lookup the corresponding decompiled code for a given function.

**Parameters**  $address(int)$  **– The start of the function to decompile.** 

Returns Decompiled output or None if no corresponding decompile was found.

Return type revenge.plugins.decompiler.decompiled.Decompiled

#### **property imp**

The underlying implementation.

This will be guessed automatically based on what decompilers are discovered. You can also instantiate your own and assign it directly to imp.

Type *[revenge.plugins.decompiler.DecompilerBase](#page-85-0)*

### **13.2.3 Decompiled**

```
class revenge.plugins.decompiler.Decompiled(process, file_name=None)
    Bases: object
```
**highlight**(*thing*, *color=None*) Highlight everything in thing with color.

#### Parameters

- **thing** (int, list, tuple, trace) Addresses of things to highlight
- **color** (str, optional) Color to use (see DecopmiledItem.highlight) default: green

#### **Examples**

```
# Create a timeless trace
timeless = process.techniques.NativeTimelessTracer()
timeless.apply()
t = list(timeless)[0]
# Decompile your function, this can be done at any time
decomp = process.decompiler.decompile_function(0x12345)
# Let your program run to grab the trace
process.memory[process.entrypoint].breakpoint = False
# Apply the trace to your decomp
decomp.highlight(t)
# You can keep the same decomp and apply traces from different timeless runs
˓→as well
# For instance, if you had a second trace called t2, this would overlay that.
\leftrightarrowtrace
decomp.highlight(t2)
```
The things to highlight here must be valid in the current instance of revenge. This means, if your binary has ASLR, these must be the CURRENT addresses, with ASLR applied. Highlight will adjust the locations as needed.

### **13.2.4 DecompiledItem**

```
class revenge.plugins.decompiler.DecompiledItem(process, file_name=None, ad-
                                                   dress=None, src=None, high-
                                                    light=None)
    Bases: object
```
**property address**

Address of this decompiled instruction.

Type int

#### **property highlight**

Color to highlight this instruction (or None).

Valid options are: ['BLACK', 'BLUE', 'CYAN', 'GREEN', 'LIGHTBLACK\_EX', 'LIGHT-BLUE\_EX', 'LIGHTCYAN\_EX', 'LIGHTGREEN\_EX', 'LIGHTMAGENTA\_EX', 'LIGHTRED\_EX', 'LIGHTWHITE\_EX', 'LIGHTYELLOW\_EX', 'MAGENTA', 'RED', 'WHITE', 'YELLOW']

Type str

#### **property src**

Pseudo source for this instruction.

Type str

## **13.3 Dwarf**

### **13.3.1 Dwarf**

```
class revenge.plugins.dwarf.Dwarf(process, module=None)
    Bases: revenge.plugins.Plugin
```
Lookup Dwarf debugging information from the file.

#### **Examples**

```
dwarf = process.modules['*libc'].dwarf
# Show all known function names and their address and size
print(dwarf.functions)
# Print the first instruction block in main
print(dwarf.functions['main'].instruction_block)
```
#### **add\_source\_path**(*path*)

Adds the given path to the list of directories to look for source code in.

Parameters path (str, bytes) – Path to add to our search

#### **property base\_address**

What is the binary's defined base address.

Type int

```
decompile_address(address)
```
Lookup the corresponding decompiled code for a given address.

Parameters **address** (int) – The address to look up decompiled code.

Returns Decompiled output or None if no corresponding decompile was found.

Return type revenge.plugins.decompiler.decompiled.Decompiled

#### **decompile\_function**(*address*)

```
property decompiler
```
'Decompiler' using dwarf.

### **property functions**

Dictionary of function\_name -> MemoryBytes.

Type dict

#### **property has\_debug\_info**

Does this module actually have debugging info?

Type bool

```
lookup_file_line(address)
```
Given the address, try to resolve what the source file name and line are

**Parameters**  $address(int) - Address$  **to lookup file line info** 

Returns (filename,line) or None, None if it wasn't found.

Return type tuple

#### **Example**

```
mybin = process.module['mybin']
filename, line = mybin.dwarf.lookup_file_line(mybin.dwarf.functions[b'main'].
˓→address)
```
#### **lookup\_function**(*address*)

Lookup corresponding function that contains this address.

Parameters **address** (int) – Address inside function

Returns The name of the function or None if lookup fails.

Return type bytes

## **13.4 Java**

### **13.4.1 Java**

```
class revenge.plugins.java.Java(process)
    Bases: revenge.plugins.Plugin
```
#### **property classes**

Returns java classes object.

Type JavaClasses

**find\_active\_instance**(*klass*, *invalidate\_cache=False*)

Look through memory and finds an active instance of the given klass.

#### Parameters

- **klass** (str, [JavaClass](#page-90-0)) The class we want to find already in memory.
- **invalidate\_cache** (bool, optional) Throw away any current cache. This should normally not be needed.

Returns Returns JavaClass instance with approrpiate handle server. This means you can use the object without instantiating it yourself.

#### **Example**

```
MainActivity = p.java.find_active_class("ooo.defcon2019.quals.veryandroidoso.
˓→MainActivity")
MainActivity.parse("test")
```
## **13.4.2 JavaClass**

```
class revenge.plugins.java.java_class.JavaClass
    Bases: object
```
## **13.5 Handles**

```
class revenge.plugins.handles.Handles(process)
    Bases: revenge.plugins.Plugin
```
Manage process handles.

#### **Examples**

```
# Grab a specific handle
handle = process.handles[4]
# Print out details about handles
print(process.handles)
```
#### **values**()

```
class revenge.plugins.handles.Handle(process, handle, name=None)
    Bases: object
```
Describes a handle.

#### **Parameters**

- **process** (revenge.Process) Corresponding process.
- **handle** (int) The handle identifier.
- **name** (str, optional) File backing this handle.

#### **Examples**

```
handle = process.handles[4]
# What file/pipe/thing is this a handle to?
print(handle.name)
# Read 32 bytes from the beginning of the handle
stuff = handle.read(32, 0)
# Read 16 bytes from the current pointer
stuff = handle.read(16)
```
(continues on next page)

(continued from previous page)

```
# Write something to the handle
handle.write(b"something")
# Write something to the handle at offset 4
handle.write(b"something", 4)
# Check the read/write ability on this handle
handle.readable
handle.writable
```
#### **property handle**

The actual handle identifier. This is what the OS uses to identify the handle.

Type int

#### **property name**

Name or path to file backing this handle.

Type str

**property position**

Current position in this handle.

Type int

**read**(*n*, *position=None*)

Reads n bytes, optionally from a given position.

#### Parameters

- **n** (int) How many bytes to read?
- **position** (int, optional) Where to read from? Absolute.

Returns Data read from fd or None if there was an error

#### Return type bytes

When given position argument, this call will return the fd to it's original position after reading.

#### **property readable**

Is this handle readable?

Type bool

**property writable**

Is this handle writable?

Type bool

**write**(*thing*, *position=None*)

Writes thing into the handle, optionally from a given position.

#### Parameters

- **thing** (str, bytes) What to write
- **position** (int, optional) Where to write from? Absolute.

Returns Number of bytes written.

Return type int

## **13.6 Radare2**

```
class revenge.plugins.radare2.Radare2(process, module=None)
    Bases: revenge.plugins.Plugin
```
Use radare2 to enrich reversing information.

#### **Examples**

```
#
# Normal enrichment works without connection
# Radare2 plugin can enrich a remote instance of r2 with more
# information as well.
# In different window, open r2
# r2 -A /bin/ls
# Start up web server
# =h& 12345
# Connect up to it with revenge
process.radare2.connect("http://127.0.0.1:12345")
# Highlight paths that have executed
timeless = process.techniques.NativeTimelessTracer()
timeless.apply()
# Do whatever
t = list(timeless)[0]
process.radare2.highlight(t)
```
#### **analyze**()

Ask radare2 to run some auto analysis on this file.

Note: This is NOT run by default due to the fact that it may take a while to run. If you connect to a remote session that has already run analysis, you do NOT need to run this.

#### **property base\_address**

```
connect(web_server)
```
Connect to a separate session to work in tandem.

Parameters **web\_server** (str) – Web server to connect to.

#### **Examples**

```
# On existing r2 instance, start web listener on port 12345
# =h& 12345
# Now tell this r2 plugin to connect to it
process.radare2.connect("http://127.0.0.1:12345")
```
#### **property decompiler**

Either returns an instance of a decompiler (if one is valid) or None.

**disconnect**()

Disconnect from web server.

#### **property file**

```
highlight(what)
```
Highlights an instruction or list of instructions.

Parameters what (int, list, tuple) - Address to highlight.

Note: The addresses should be instantiated from this revenge process. Highlight will determine the correct offset to use for highlighting automatically.

This is likely only useful when you have connected to a remote r2 session as you won't see the color locally.

<span id="page-93-0"></span>**class** revenge.plugins.**Plugin**

Bases: object

Base mix-in for plugins.

**property \_is\_valid**

Is the plugin valid for this configuration/should it be loaded?

## **FOURTEEN**

## **ANDROID**

Anything that you can do with the native process class, you can do on Android. The only difference is that, for android, a Process.java class is also exposed to allow higher level interaction with java classes.

## **14.1 Java Classes**

### **14.1.1 Class Enumeration**

Java classes are at the core of Android applications. revenge exposes a way to enumerate the currently loaded classes.

revenge performs reflective inspection of the java classes. This means you will be able to use tab completion in ipython for methods and fields, as well as see a definition of the method or field in it's  $\text{__repr__}.$ 

Note: The loaded classes might change during program execution as the program itself loads and instantiates new classes. The classes method is always a snapshot of the currently loaded classes list.

```
# List all currently loaded classes
process.java.classes
# Grab the Math class specifically
Math = process.java.classes['java.lang.Math']
# Or use globs
Math = process.java.classes['java.l*.Math']
# See what fields/methods exist
dir(Math)
```
## **14.1.2 Calling Methods**

revenge makes directly calling methods from python easy.

#### **Examples**

```
# Grab the android logging class
log = process.java.classes['android.util.Log']
# Simply call the method with the required arguments
# Ending with () tells revenge to actually do the call
log.w("Hello", "world!")()
```
### **14.1.3 Method Override**

You can easily override any method's definition. This uses Frida and thus, you will have to actually write your override in javascript.

#### **Examples**

```
# Grab the math class
Math = process.java.classes['java.lang.Math']
# Override the random implementation to be not-so-random
Math.random.implementation = "function () { return 12; }"
# Validate that it's our code
Math.random()()
12
# Remove override and check that original functionality is back
Math.random.implementation = None
Math.random()()
0.8056030012322106
```
## **14.1.4 Instantiated Classes**

If an application is saving state in the java class, you may want to interact specifically with the class instance, rather than just a generic class. You can do this by finding the instance.

```
# Grab the class
MainActivity = process.java.classes['*myapp*MainActivity']
# Find the active instance
M = process.java.find active instance(MainActivity)
# Call the method on that specific running instance
M.some_method()()
```
## **14.1.5 Batch Calling**

Batch calling is the same concept as batch calling for the native process. The idea is, since the time it takes to send commands from python into the application and back can be rather slow, we open up a context where we can feed in a bunch of commands at once. Instead of getting the results back one by one per call, we get them back in bulk to a message handler that has the resonsibility to deal with it.

To use batch contexts, you will need to instantiate them inside a with context. Then provide the context to the calling method so it knows to use that context.

For CTFs, this is generally used on challenges that require some level of brute foricing of the flag.

#### **Examples**

Coming soon..

## **14.2 Setup**

Initially setting up revenge to work with an android emulator involves using the devices. For this doc, I'll assume that you already have an android running, in either emulator or physical form.

Note: You must have root access to the device on which you wish to run revenge.

## **14.2.1 Base Connection**

Base interactions for revenge will go through the device object. Instantiating this object will attempt to automatically install, run and connect to the latest version of frida server for your android.

```
from revenge import devices
# Connect to the first usb device adb finds
android = devices.AndroidDevice(type="usb")
"<AndroidDevice emulator-5554>"
# Connect to device with the given id
android = devices.AndroidDevice(id="emulator-5554")
"<AndroidDevice emulator-5554>"
```
## **14.2.2 Installing/Removing APKs**

A convenience method exists to install and uninstall apks directly from revenge.

#### **Examples**

```
android.install("something.apk")
android.uninstall("com.blerg.something")
android.uninstall(android.applications['*something*'])
```
### **14.2.3 Shell**

You can drop into an interactive shell.

#### **Examples**

android.shell()

### **14.2.4 List Processes/Applications**

You can list both running processes and running applications. Applications have their own class.

revenge.devices.android.applications.AndroidApplications

#### **Examples**

```
android.device.enumerate_processes()
\boldsymbol{H} . \boldsymbol{H}<clip>Process(pid=1502, name="tombstoned"),
Process(pid=1503, name="android.hardware.biometrics.fingerprint@2.1-service"),
Process(pid=1506, name="iptables-restore"),
Process(pid=1507, name="ip6tables-restore"),
Process(pid=1604, name="dhcpclient"),
Process(pid=1607, name="sh"),
Process(pid=1608, name="sleep"),
Process(pid=1619, name="ipv6proxy"),
Process(pid=1622, name="hostapd"),
Process(pid=1624, name="dhcpserver"),
Process(pid=1633, name="system_server"),
Process(pid=1740, name="com.android.inputmethod.latin"),
Process(pid=1748, name="com.android.systemui"),
Process(pid=1790, name="webview_zygote32"),
Process(pid=1846, name="wpa_supplicant"),
Process(pid=1851, name="com.android.phone"),
<clips\bar{n} \bar{n} \bar{n}# List applications
list(android.applications)
```
(continues on next page)

(continued from previous page)

```
\overline{u}"" \overline{u}<clip>Application(identifier="com.android.dialer", name="Phone", pid=2084),
Application(identifier="com.android.gallery3d", name="Gallery"),
Application(identifier="com.android.emulator.smoketests", name="Emulator Smoke Tests
\leftrightarrow"),
Application(identifier="android.ext.services", name="Android Services Library",
\leftrightarrowpid=2566),
Application(identifier="com.android.packageinstaller", name="Package installer"),
Application(identifier="com.svox.pico", name="Pico TTS"),
Application(identifier="com.android.proxyhandler", name="ProxyHandler"),
Application(identifier="com.android.inputmethod.latin", name="Android Keyboard (AOSP)
ightharpoonup", pid=1740),
Application(identifier="org.chromium.webview_shell", name="WebView Shell"),
Application(identifier="com.android.managedprovisioning", name="Work profile setup"),
<clips\bar{n}/\bar{n}/\bar{n}
```
## **14.2.5 Running Applications**

You can spawn and attach to applications via command-line.

```
# Launch application and retrieve corresponding revenge.Process instance
p = android.spawn("com.android.email", gated=False, load_symbols="*dex")
<Process <pre-initialized>:4335>
calc = android.applications ['\starcalc\star']
p = android.spawn(calc, gated=False, load_symbols="*dex")
# If the app is already running, you can just attach
p = android.attach("*calc*", load_symbols="*dex")
```
# **FIFTEEN**

# **JAVA**

This is theoretically supported. However, it is currently only tested in the context of Android applications (which utilize Java).

# **SIXTEEN**

# **LINUX**

# **SEVENTEEN**

# **MAC OS**

Placing this here for completeness. Theoretically revenge should function on a Mac, but it is untested.

# **EIGHTEEN**

# **WINDOWS**
## **PYTHON MODULE INDEX**

#### r

revenge.devices, [47](#page-50-0) revenge.devices.AndroidDevice, [46](#page-49-0) revenge.devices.LocalDevice, [47](#page-50-1) revenge.engines, [79](#page-82-0) revenge.types, [64](#page-67-0)

### **INDEX**

apply() (*revenge.techniques.native\_timeless\_tracer.NativeTimelessTracer*

apply() (*revenge.techniques.Technique method*), [71](#page-74-0) apply() (*revenge.techniques.tracer.NativeInstructionTracer*

arch (*in module revenge.devices.AndroidDevice*), [46](#page-49-1) arch() (*revenge.process.Process property*), [52](#page-55-0)

args\_str() (*revenge.cpu.AssemblyInstruction prop-*

args\_str\_resolved() (*re-*

argument\_types() (*revenge.memory.MemoryBytes*

*venge.cpu.AssemblyInstruction property*),

*method*), [76](#page-79-0)

*method*), [74](#page-77-0)

*erty*), [45](#page-48-0)

[45](#page-48-0)

### Symbols

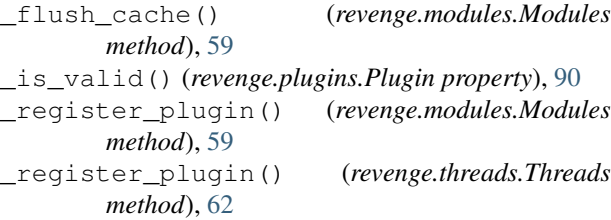

## A

add\_member() (*revenge.types.Struct method*), [67](#page-70-0) add\_source\_path() (*revenge.plugins.dwarf.Dwarf*

*method*), [85](#page-88-0)

address() (*revenge.cpu.AssemblyInstruction property*), [45](#page-48-0)

address() (*revenge.memory.MemoryBytes property*), [55](#page-58-0)

address() (*revenge.native\_exception.NativeException property*), [49](#page-52-0)

address() (*revenge.plugins.decompiler.DecompiledItem* B *property*), [84](#page-87-0)

address() (*revenge.symbols.Symbol property*), [61](#page-64-0)

address() (*revenge.types.Telescope property*), [67](#page-70-0)

address\_next() (*revenge.cpu.AssemblyInstruction property*), [45](#page-48-0)

address\_stop() (*revenge.memory.MemoryBytes property*), [55](#page-58-0)

- alive() (*revenge.process.Process property*), [52](#page-55-0)
- alloc() (*revenge.memory.Memory method*), [54](#page-57-0)

alloc\_string() (*revenge.memory.Memory method*), [54](#page-57-0)

alloc\_struct() (*revenge.memory.Memory method*), [54](#page-57-0)

analyze() (*revenge.plugins.radare2.Radare2 method*), [89](#page-92-0)

Angr (*class in revenge.plugins.angr*), [81](#page-84-0)

*method*), [72](#page-75-0)

append() (*revenge.techniques.Techniques method*), [71](#page-74-0)

append() (*revenge.techniques.tracer.Trace method*), [74](#page-77-0)

applications (*in module re-*

*property*), [55](#page-58-0) argv() (*revenge.process.Process property*), [52](#page-55-0) ARMContext (*class in revenge.cpu.contexts.arm*), [44](#page-47-0) AssemblyBlock (*class in revenge.cpu.assembly.instruction*), [46](#page-49-1) AssemblyInstruction (*class in revenge.cpu*), [45](#page-48-0) base() (*revenge.memory.MemoryRange property*), [58](#page-61-0) base() (*revenge.modules.Module property*), [60](#page-63-0) base\_address() (*revenge.plugins.dwarf.Dwarf property*), [85](#page-88-0) base\_address() (*revenge.plugins.radare2.Radare2 property*), [89](#page-92-0) BaseDevice (*class in revenge.devices*), [47](#page-50-2) Basic (*class in revenge.types*), [64](#page-67-1) BasicBasic (*class in revenge.types*), [64](#page-67-1) BatchContext() (*revenge.process.Process property*), [51](#page-54-0) bits() (*revenge.process.Process property*), [52](#page-55-0) breakpoint() (*revenge.memory.MemoryBytes property*), [55](#page-58-0) breakpoint() (*revenge.threads.Thread property*), [63](#page-66-0) bytes() (*revenge.memory.MemoryBytes property*), [56](#page-59-0)

#### $\Gamma$

*venge.devices.AndroidDevice*), [46](#page-49-1) apply()(*revenge.techniques.native\_instruction\_counter.NativeIngstructionCounters*() (*re*cast() (*revenge.memory.MemoryBytes method*), [56](#page-59-0) *venge.cpu.contexts.CPUContextBase property*),

# [43](#page-46-0)

Char (*class in revenge.types*), [64](#page-67-1) classes() (*revenge.plugins.java.Java property*), [86](#page-89-0) completed() (*revenge.memory.MemoryFind property*), [59](#page-62-0) connect() (*revenge.plugins.radare2.Radare2 method*), [89](#page-92-0) context() (*revenge.techniques.native\_timeless\_tracer.l property*), [77](#page-80-0) context() (*revenge.threads.Thread property*), [63](#page-66-0) count() (*revenge.techniques.native\_instruction\_counter. property*), [73](#page-76-0) Counter (*class in revenge.techniques.native\_instruction\_counter*), [73](#page-76-0) CPUContext() (*in module revenge.cpu.contexts*), [43](#page-46-0) CPUContextBase (*class in revenge.cpu.contexts*), [43](#page-46-0) create() (*revenge.threads.Threads method*), [62](#page-65-0) ctype (*revenge.types.Double attribute*), [65](#page-68-0) ctype (*revenge.types.Float attribute*), [65](#page-68-0) ctype (*revenge.types.Int16 attribute*), [65](#page-68-0) ctype (*revenge.types.Int32 attribute*), [65](#page-68-0) ctype (*revenge.types.Int64 attribute*), [65](#page-68-0) ctype (*revenge.types.Int8 attribute*), [65](#page-68-0) ctype (*revenge.types.Pointer attribute*), [66](#page-69-0) ctype (*revenge.types.StringUTF8 attribute*), [66](#page-69-0) ctype (*revenge.types.UInt16 attribute*), [68](#page-71-0) ctype (*revenge.types.UInt32 attribute*), [68](#page-71-0)

ctype (*revenge.types.UInt64 attribute*), [68](#page-71-0)

ctype (*revenge.types.UInt8 attribute*), [68](#page-71-0)

## D

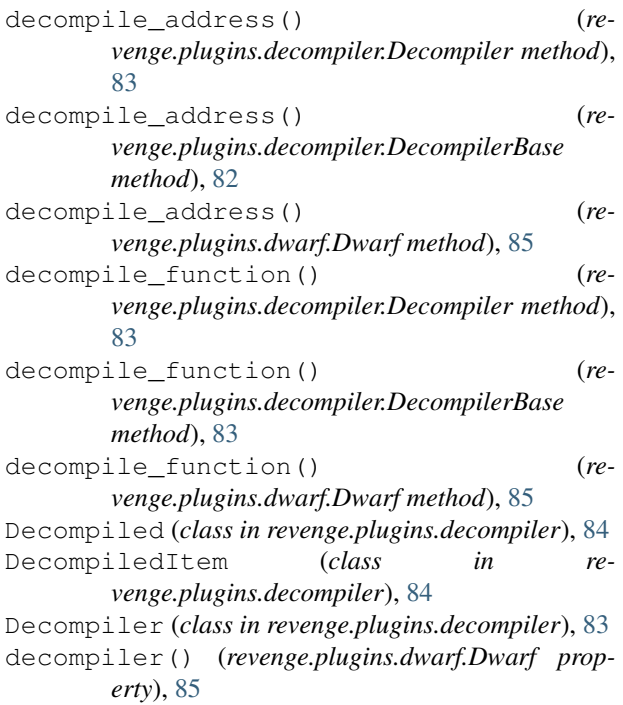

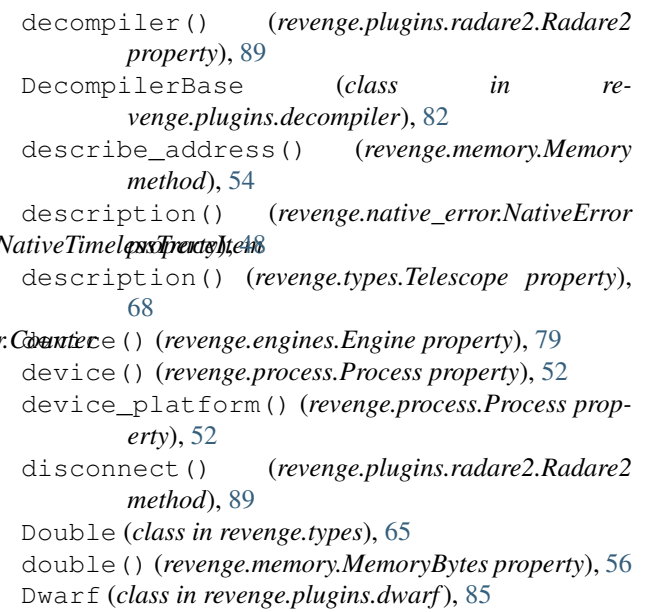

### E

eax (*revenge.cpu.contexts.x86.X86Context attribute*), [44](#page-47-0) ebp (*revenge.cpu.contexts.x86.X86Context attribute*), [44](#page-47-0) ebx (*revenge.cpu.contexts.x86.X86Context attribute*), [44](#page-47-0) ecx (*revenge.cpu.contexts.x86.X86Context attribute*), [44](#page-47-0) edi (*revenge.cpu.contexts.x86.X86Context attribute*), [44](#page-47-0) edx (*revenge.cpu.contexts.x86.X86Context attribute*), [44](#page-47-0) eip (*revenge.cpu.contexts.x86.X86Context attribute*), [44](#page-47-0) elf() (*revenge.modules.Module property*), [60](#page-63-0) endianness() (*revenge.process.Process property*), [53](#page-56-0) Engine (*class in revenge.engines*), [79](#page-82-1) engine() (*revenge.process.Process property*), [53](#page-56-0) entrypoint() (*revenge.process.Process property*), [53](#page-56-0) errno() (*revenge.native\_error.NativeError property*), [48](#page-51-0) esi (*revenge.cpu.contexts.x86.X86Context attribute*), [44](#page-47-0) esp (*revenge.cpu.contexts.x86.X86Context attribute*), [44](#page-47-0) exceptions() (*revenge.threads.Thread property*), [63](#page-66-0) exclude\_sim\_procedures\_list() (*revenge.plugins.angr.Angr property*), [81](#page-84-0) executable() (*revenge.memory.MemoryRange property*), [58](#page-61-0) F file() (*revenge.memory.MemoryRange property*), [58](#page-61-0) file() (*revenge.modules.Module property*), [60](#page-63-0)

file() (*revenge.plugins.radare2.Radare2 property*), [90](#page-93-0) file\_name() (*revenge.process.Process property*), [53](#page-56-0) file\_offset() (*revenge.memory.MemoryRange property*), [58](#page-61-0)

```
file_type() (revenge.process.Process property), 53
```
find() (*revenge.memory.Memory method*), [55](#page-58-0) find\_active\_instance() (*re-*

*venge.plugins.java.Java method*), [86](#page-89-0)

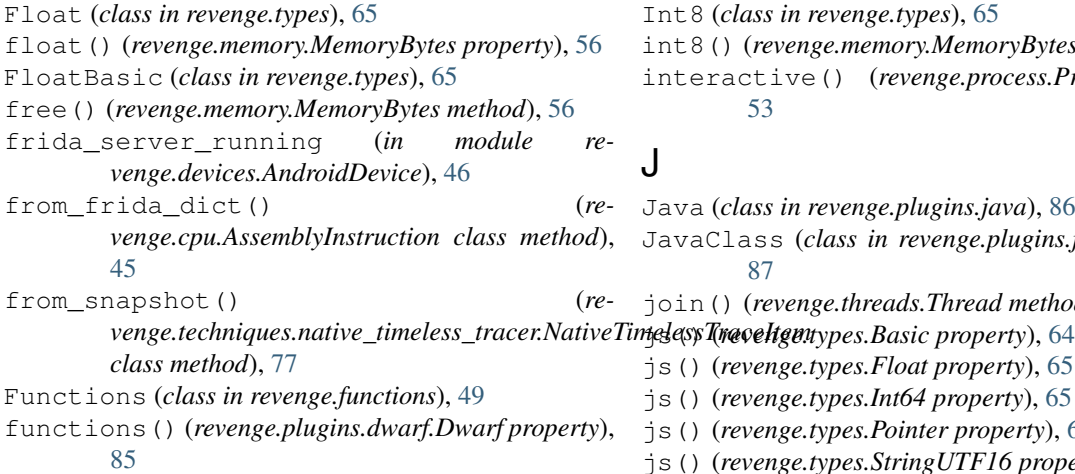

## G

groups() (*revenge.cpu.AssemblyInstruction property*), [45](#page-48-0)

### H

Handle (*class in revenge.plugins.handles*), [87](#page-90-0) handle() (*revenge.plugins.handles.Handle property*), [88](#page-91-0) Handles (*class in revenge.plugins.handles*), [87](#page-90-0) has\_debug\_info() (*revenge.plugins.dwarf.Dwarf property*), [86](#page-89-0) highlight() (*revenge.plugins.decompiler.Decompiled method*), [84](#page-87-0) highlight() (*revenge.plugins.decompiler.DecompiledItem property*), [84](#page-87-0) highlight() (*revenge.plugins.radare2.Radare2 method*), [90](#page-93-0) I id() (*revenge.threads.Thread property*), [63](#page-66-0) imp() (*revenge.plugins.decompiler.Decompiler property*), [83](#page-86-0)

implementation() (*revenge.memory.MemoryBytes property*), [56](#page-59-0)

instruction() (*revenge.memory.MemoryBytes property*), [56](#page-59-0)

instruction() (*revenge.techniques.native\_timeless\_tracer.NativeTimelessTraceItem* members() (*revenge.types.Struct property*), [67](#page-70-0) *property*), [77](#page-80-0) instruction\_block() (*revenge.memory.MemoryBytes property*), [56](#page-59-0) Int (*class in revenge.types*), [65](#page-68-0) Int16 (*class in revenge.types*), [65](#page-68-0) int16() (*revenge.memory.MemoryBytes property*), [56](#page-59-0) Int32 (*class in revenge.types*), [65](#page-68-0) int32() (*revenge.memory.MemoryBytes property*), [56](#page-59-0) Int64 (*class in revenge.types*), [65](#page-68-0) int64() (*revenge.memory.MemoryBytes property*), [56](#page-59-0) maps() (*revenge.memory.Memory property*), [55](#page-58-0) Memory (*class in revenge.memory*), [54](#page-57-0) memory() (*revenge.symbols.Symbol property*), [61](#page-64-0) memory() (*revenge.types.BasicBasic property*), [64](#page-67-1) memory\_address() (*revenge.native\_exception.NativeException property*), [49](#page-52-0) memory operation() (*revenge.native\_exception.NativeException property*), [49](#page-52-0)

Int8 (*class in revenge.types*), [65](#page-68-0) int8() (*revenge.memory.MemoryBytes property*), [56](#page-59-0) interactive() (*revenge.process.Process method*), [53](#page-56-0)

#### J

Java (*class in revenge.plugins.java*), [86](#page-89-0) JavaClass (*class in revenge.plugins.java.java\_class*), [87](#page-90-0) join() (*revenge.threads.Thread method*), [63](#page-66-0) js() (*revenge.types.Float property*), [65](#page-68-0) js() (*revenge.types.Int64 property*), [65](#page-68-0) js() (*revenge.types.Pointer property*), [66](#page-69-0) js() (*revenge.types.StringUTF16 property*), [66](#page-69-0) js() (*revenge.types.StringUTF8 property*), [66](#page-69-0) js() (*revenge.types.UInt64 property*), [68](#page-71-0)

### K

kill() (*revenge.threads.Thread method*), [63](#page-66-0)

#### L

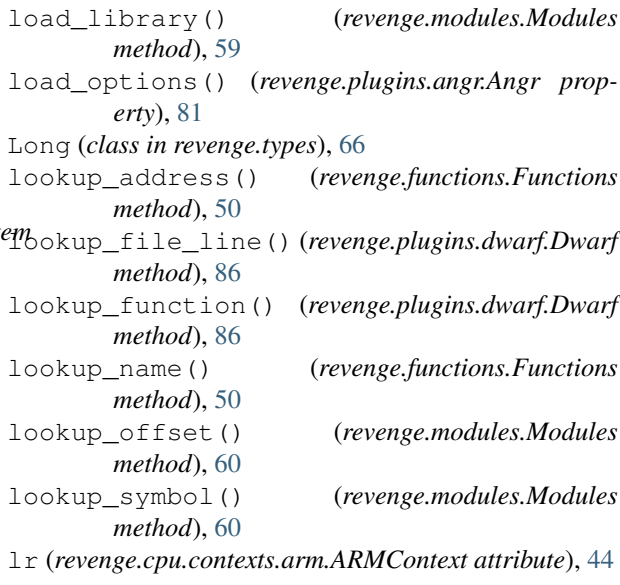

### M

memory\_range() (*revenge.types.Telescope property*), pc() (*revenge.threads.Thread property*), [64](#page-67-1) [68](#page-71-0) MemoryBytes (*class in revenge.memory*), [55](#page-58-0) MemoryFind (*class in revenge.memory*), [59](#page-62-0) MemoryRange (*class in revenge.memory*), [58](#page-61-0) mnemonic() (*revenge.cpu.AssemblyInstruction property*), [45](#page-48-0) module revenge.devices, [47](#page-50-2) revenge.devices.AndroidDevice, [46](#page-49-1) revenge.devices.LocalDevice, [47](#page-50-2) revenge.engines, [79](#page-82-1) revenge.types, [64](#page-67-1) Module (*class in revenge.modules*), [60](#page-63-0)

module() (*revenge.threads.Thread property*), [64](#page-67-1)

Modules (*class in revenge.modules*), [59](#page-62-0)

modules() (*revenge.modules.Modules property*), [60](#page-63-0)

#### N

name() (*revenge.devices.process.process.Process property*), [47](#page-50-2) name() (*revenge.memory.MemoryBytes property*), [56](#page-59-0) name() (*revenge.modules.Module property*), [60](#page-63-0) name() (*revenge.plugins.handles.Handle property*), [88](#page-91-0) name() (*revenge.symbols.Symbol property*), [61](#page-64-0) name() (*revenge.types.Struct property*), [67](#page-70-0) NativeError (*class in revenge.native\_error*), [48](#page-51-0) NativeException (*class in revenge.native\_exception*), [49](#page-52-0) NativeInstructionCounter (*class in revenge.techniques.native\_instruction\_counter*), [72](#page-75-0) NativeInstructionTracer (*class in revenge.techniques.tracer*), [73](#page-76-0) NativeTimelessTrace (*class in revenge.techniques.native\_timeless\_tracer*), [76](#page-79-0) NativeTimelessTraceItem (*class in revenge.techniques.native\_timeless\_tracer*), [77](#page-80-0) NativeTimelessTracer (*class in revenge.techniques.native\_timeless\_tracer*), [75](#page-78-0) next() (*revenge.types.Telescope property*), [68](#page-71-0) O operands() (*revenge.cpu.AssemblyInstruction property*), [46](#page-49-1)

### P

Padding (*class in revenge.types*), [66](#page-69-0) path() (*revenge.modules.Module property*), [61](#page-64-0) pc (*revenge.cpu.contexts.arm.ARMContext attribute*), [44](#page-47-0) pc (*revenge.cpu.contexts.CPUContextBase attribute*), [43](#page-46-0)

- pe() (*revenge.modules.Module property*), [61](#page-64-0)
- pid() (*revenge.devices.process.process.Process property*), [47](#page-50-2)
- pid() (*revenge.process.Process property*), [53](#page-56-0)
- platform (*in module revenge.devices.AndroidDevice*), [46](#page-49-1)
- platform (*in module revenge.devices.LocalDevice*), [47](#page-50-2)
- platform() (*revenge.devices.BaseDevice property*), [47](#page-50-2)
- plt() (*revenge.modules.Module property*), [61](#page-64-0)
- Plugin (*class in revenge.plugins*), [90](#page-93-0)
- Pointer (*class in revenge.types*), [66](#page-69-0)
- pointer() (*revenge.memory.MemoryBytes property*), [56](#page-59-0)
- position() (*revenge.plugins.handles.Handle property*), [88](#page-91-0)
- ppid() (*revenge.devices.process.process.Process property*), [47](#page-50-2)

Process (*class in revenge.devices.process.process*), [47](#page-50-2) Process (*class in revenge.process*), [51](#page-54-0)

- Process() (*revenge.devices.BaseDevice method*), [47](#page-50-2)
- Processes (*class in revenge.devices.process.processes*), [48](#page-51-0)
- processes (*in module revenge.devices.AndroidDevice*), [46](#page-49-1)
- processes (*in module revenge.devices.LocalDevice*), [47](#page-50-2)
- processes() (*revenge.devices.BaseDevice property*), [47](#page-50-2)
- project() (*revenge.plugins.angr.Angr property*), [81](#page-84-0) protection() (*revenge.memory.MemoryRange property*), [58](#page-61-0)

## Q

quit() (*revenge.process.Process method*), [53](#page-56-0)

### R

- r0 (*revenge.cpu.contexts.arm.ARMContext attribute*), [44](#page-47-0)
- r1 (*revenge.cpu.contexts.arm.ARMContext attribute*), [44](#page-47-0)

r10 (*revenge.cpu.contexts.arm.ARMContext attribute*), [44](#page-47-0)

- r10 (*revenge.cpu.contexts.x64.X64Context attribute*), [43](#page-46-0)
- r11 (*revenge.cpu.contexts.arm.ARMContext attribute*), [44](#page-47-0)
- r11 (*revenge.cpu.contexts.x64.X64Context attribute*), [43](#page-46-0)
- r12 (*revenge.cpu.contexts.arm.ARMContext attribute*), [45](#page-48-0)
- r12 (*revenge.cpu.contexts.x64.X64Context attribute*), [43](#page-46-0)
- r13 (*revenge.cpu.contexts.x64.X64Context attribute*), [43](#page-46-0)
- r14 (*revenge.cpu.contexts.x64.X64Context attribute*), [43](#page-46-0)
- r15 (*revenge.cpu.contexts.x64.X64Context attribute*), [43](#page-46-0) r2 (*revenge.cpu.contexts.arm.ARMContext attribute*), [45](#page-48-0)
- r3 (*revenge.cpu.contexts.arm.ARMContext attribute*), [45](#page-48-0)

r4 (*revenge.cpu.contexts.arm.ARMContext attribute*), [45](#page-48-0) r5 (*revenge.cpu.contexts.arm.ARMContext attribute*), [45](#page-48-0) r6 (*revenge.cpu.contexts.arm.ARMContext attribute*), [45](#page-48-0) r7 (*revenge.cpu.contexts.arm.ARMContext attribute*), [45](#page-48-0) r8 (*revenge.cpu.contexts.arm.ARMContext attribute*), [45](#page-48-0) r8 (*revenge.cpu.contexts.x64.X64Context attribute*), [43](#page-46-0) r9 (*revenge.cpu.contexts.arm.ARMContext attribute*), [45](#page-48-0) r9 (*revenge.cpu.contexts.x64.X64Context attribute*), [43](#page-46-0) Radare2 (*class in revenge.plugins.radare2*), [89](#page-92-0) ranges() (*revenge.memory.MemoryFind property*), [59](#page-62-0) rax (*revenge.cpu.contexts.x64.X64Context attribute*), [44](#page-47-0) rbp (*revenge.cpu.contexts.x64.X64Context attribute*), [44](#page-47-0) rbx (*revenge.cpu.contexts.x64.X64Context attribute*), [44](#page-47-0) rcx (*revenge.cpu.contexts.x64.X64Context attribute*), [44](#page-47-0) rdi (*revenge.cpu.contexts.x64.X64Context attribute*), [44](#page-47-0) rdx (*revenge.cpu.contexts.x64.X64Context attribute*), [44](#page-47-0) read() (*revenge.plugins.handles.Handle method*), [88](#page-91-0) readable() (*revenge.memory.MemoryRange property*), [58](#page-61-0) readable() (*revenge.plugins.handles.Han erty*), [88](#page-91-0) registers\_read() (*re* $venge.cpu.AssemblyInstruction$ [46](#page-49-1) registers\_written() (*re* $venge.cpu. Assemblylnstruction$ [46](#page-49-1) REGS (revenge.cpu.contexts.arm.ARMContext [44](#page-47-0) REGS (revenge.cpu.contexts.x64.X64Context [43](#page-46-0) REGS (revenge.cpu.contexts.x86.X86Context [44](#page-47-0) REGS\_ALL (revenge.cpu.contexts.arm.ARMC *tribute*), [44](#page-47-0) REGS\_ALL (*revenge.cpu.contexts.x64.X attribute*), [43](#page-46-0) REGS\_ALL (*revenge.cpu.contexts.x86.X attribute*), [44](#page-47-0) remove() (*revenge.techniques.native\_instruc method*), [73](#page-76-0) remove() (*revenge.techniques.native\_timeles method*), [76](#page-79-0) remove() (*revenge.techniques.Technique methodore*) remove() (*revenge.techniques.tracer.NativeInstructionTracer method*), [74](#page-77-0) replace() (*revenge.memory.MemoryBytes* [56](#page-59-0) replace\_on\_message() (*re* $v$ enge.memory.MemoryBytes property require\_process() (*in module revenge.ty* resume() (*revenge.devices.BaseDevice meth* resume() (*revenge.engines.Engine method*), [79](#page-82-1) resume() (*revenge.process.Process method*), [53](#page-56-0) S

```
return_type() (revenge.memory.MemoryBytes prop-
        erty), 57
revenge.devices
    module, 47
revenge.devices.AndroidDevice
    module, 46
revenge.devices.LocalDevice
    module, 47
revenge.engines
    module, 79
revenge.types
    module, 64
rip (revenge.cpu.contexts.x64.X64Context attribute), 44
rsi (revenge.cpu.contexts.x64.X64Context attribute), 44
rsp (revenge.cpu.contexts.x64.X64Context attribute), 44
```
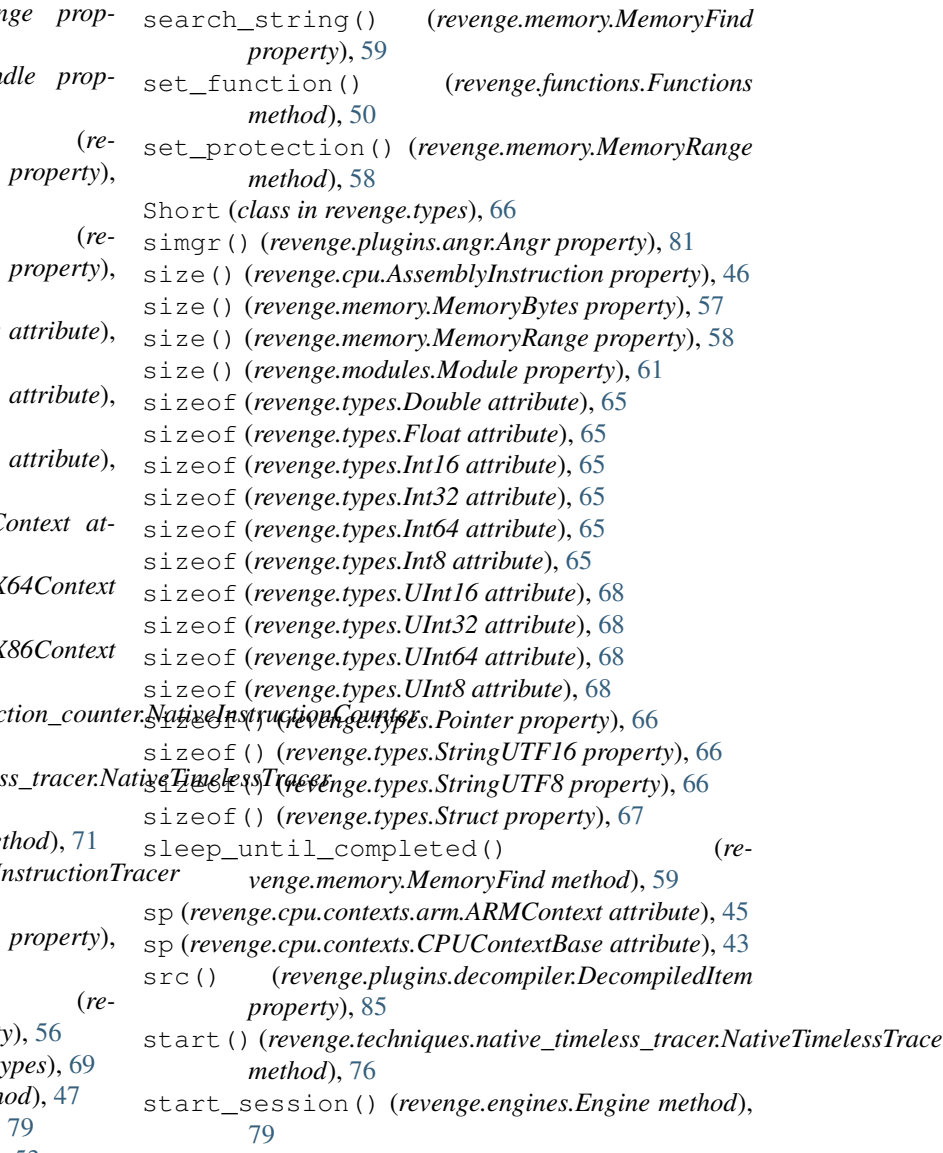

startswith() (*revenge.symbols.Symbol method*), [61](#page-64-0)

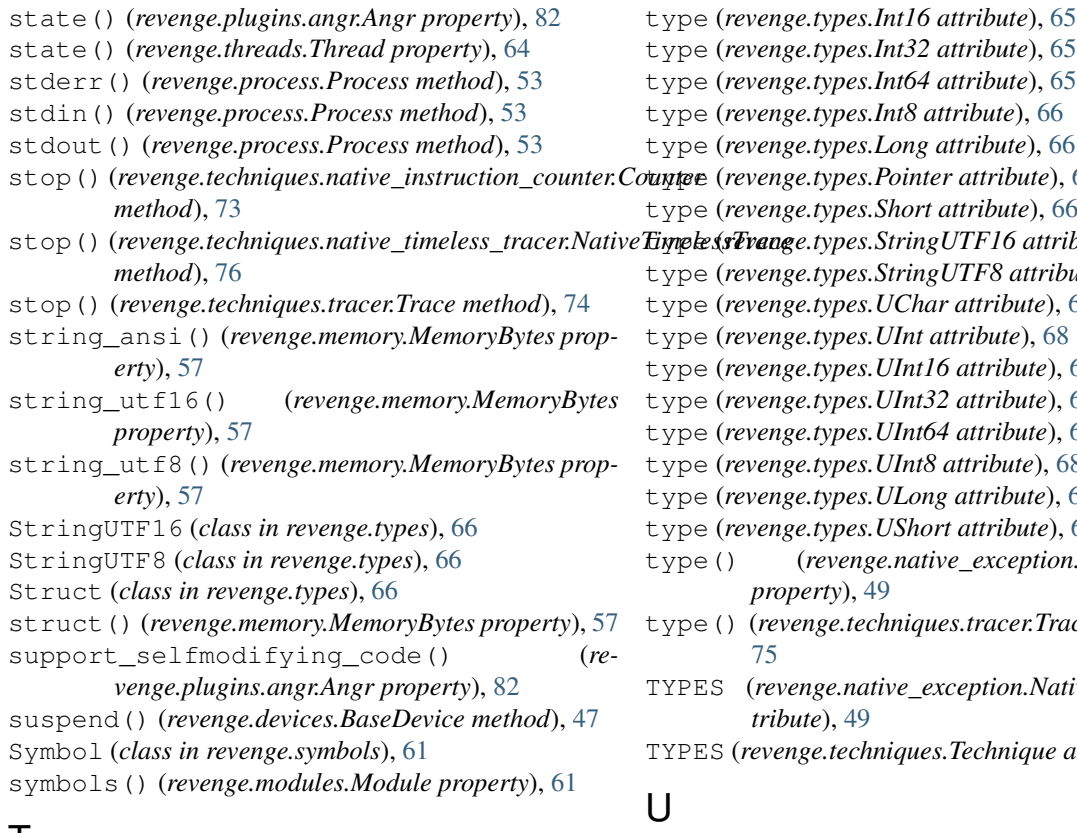

## $\mathbf{I}$

- target() (*revenge.process.Process property*), [53](#page-56-0) target\_type() (*revenge.process.Process method*), [54](#page-57-0) Technique (*class in revenge.techniques*), [71](#page-74-0) Techniques (*class in revenge.techniques*), [71](#page-74-0) Telescope (*class in revenge.types*), [67](#page-70-0) thing() (*revenge.memory.MemoryFind property*), [59](#page-62-0) thing() (*revenge.types.Telescope property*), [68](#page-71-0) Thread (*class in revenge.threads*), [63](#page-66-0) Threads (*class in revenge.threads*), [62](#page-65-0) threads() (*revenge.techniques.Technique property*), [71](#page-74-0) threads() (*revenge.threads.Threads property*), [63](#page-66-0) Trace (*class in revenge.techniques.tracer*), [74](#page-77-0) trace() (*revenge.threads.Thread property*), [64](#page-67-1) TraceItem (*class in revenge.techniques.tracer*), [75](#page-78-0) TYPE (*revenge.techniques.native\_instruction\_counter.NativeInstructi[onC](#page-90-0)ounter* 87 *attribute*), [72](#page-75-0) *attribute*), [76](#page-79-0) TYPE (*revenge.techniques.Technique attribute*), [71](#page-74-0) TYPE (*revenge.techniques.tracer.NativeInstructionTracer attribute*), [74](#page-77-0) type (*revenge.types.Char attribute*), [65](#page-68-0) type (*revenge.types.Double attribute*), [65](#page-68-0) type (*revenge.types.Float attribute*), [65](#page-68-0) type (*revenge.types.Int attribute*), [65](#page-68-0) UShort (*class in revenge.types*), [69](#page-72-0) V verbose() (*revenge.process.Process property*), [54](#page-57-0) [46](#page-49-1) W [74](#page-77-0)
- type (*revenge.types.Long attribute*), [66](#page-69-0) type (*revenge.types.Pointer attribute*), [66](#page-69-0) type (*revenge.types.Short attribute*), [66](#page-69-0) type (*revenge.types.StringUTF16 attribute*), [66](#page-69-0) *ribute*), [66](#page-69-0) type (*revenge.types.UChar attribute*), [68](#page-71-0) type (*revenge.types.UInt attribute*), [68](#page-71-0) type (*revenge.types.UInt16 attribute*), [68](#page-71-0) type (*revenge.types.UInt32 attribute*), [68](#page-71-0) type (*revenge.types.UInt64 attribute*), [68](#page-71-0) type (*revenge.types.UInt8 attribute*), [68](#page-71-0) type (*revenge.types.ULong attribute*), [68](#page-71-0) type (*revenge.types.UShort attribute*), [69](#page-72-0)  $ion. *NativeException*$  $frac{e}{2}$ IativeException at-TYPES (*revenge.techniques.Technique attribute*), [71](#page-74-0) UChar (*class in revenge.types*), [68](#page-71-0)

UInt (*class in revenge.types*), [68](#page-71-0) UInt16 (*class in revenge.types*), [68](#page-71-0) uint16() (*revenge.memory.MemoryBytes property*), [57](#page-60-0) UInt32 (*class in revenge.types*), [68](#page-71-0) uint32() (*revenge.memory.MemoryBytes property*), [57](#page-60-0) UInt64 (*class in revenge.types*), [68](#page-71-0) uint64() (*revenge.memory.MemoryBytes property*), [57](#page-60-0) UInt8 (*class in revenge.types*), [68](#page-71-0) uint8() (*revenge.memory.MemoryBytes property*), [57](#page-60-0) ULong (*class in revenge.types*), [68](#page-71-0) use\_sim\_procedures() (*revenge.plugins.angr.Angr property*), [82](#page-85-0)

values() (*revenge.plugins.handles.Handles method*),

TYPE (revenge.techniques.native\_timeless\_tracer.NativeTimelessTrager(in module revenge.devices.AndroidDevice), wait\_for()(*revenge.techniques.native\_timeless\_tracer.NativeTimelessT method*), [76](#page-79-0)

wait\_for() (*revenge.techniques.tracer.Trace method*),

writable() (*revenge.memory.MemoryRange property*), [58](#page-61-0)

writable() (*revenge.plugins.handles.Handle property*), [88](#page-91-0)

write() (*revenge.plugins.handles.Handle method*), [88](#page-91-0)

## X

X64Context (*class in revenge.cpu.contexts.x64*), [43](#page-46-0) X86Context (*class in revenge.cpu.contexts.x86*), [44](#page-47-0)